# VEJLEDNING 1 KY - Forvaltningshåndbog

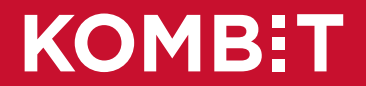

#### **Indhold i vejledningen**

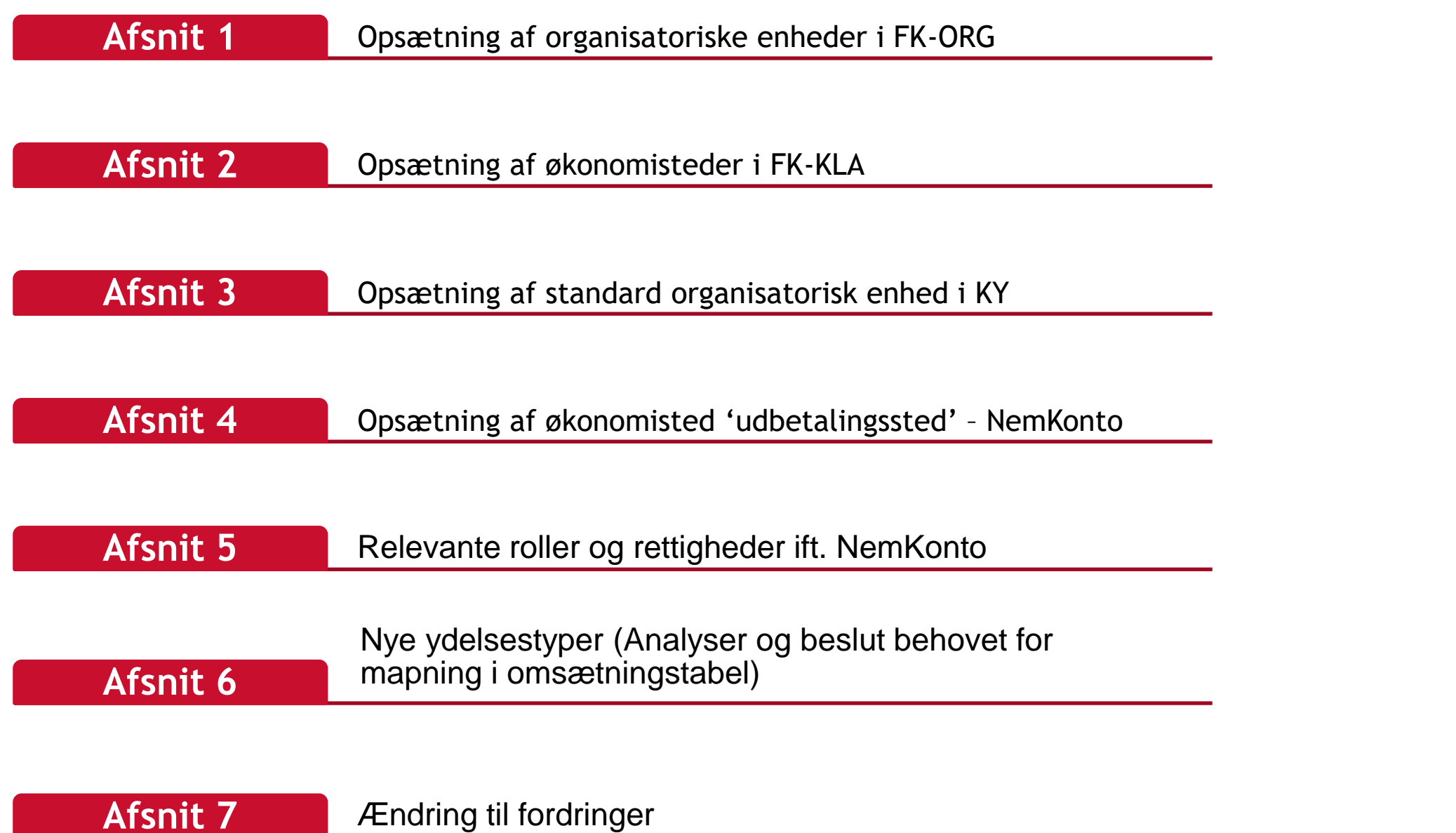

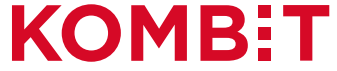

# **AFSNIT 1** OPSÆTNING AF ORGANISATORISKE **ENHEDER I FK-ORG**

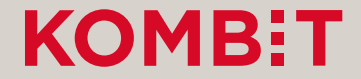

### Marker "OrgEnhed" og klik på "Opret"

Administrativ organisation

 $\vee$  Ikast-Brande Kommune

Borgerservice

IT-afdelingen

Beskæftigelse og Integration

Fastholdelse og Rehabilitering

Job og Opkvalificering - Unge og Uddannelse

 $Q$  søg.

Medarbejdere Udbetalende enheder Henvendelsessteder Opgaver Andet -Organisationer en del af Støttesystemerne KY OrgAdmin Ikast-Brande, læse- og skriverettigheder, Ikast-Brande Kommune (29189617) v Administrativ organisation Beskæftigelse og Integration Ikast-Brande Kommune -Arbejdsmarked og Borgerservice  $\bullet$  Opret  $\mathbf{\phantom{F}}$   $\mathbf{\ast}$  Fjern  $\vee$  Arbejdsmarked og Borgerservice **Stamdata G** Rediger Arbejdsmarkedsafdelingens Stab Navn Beskæftigelse og Integration **CVR-nummer** 29189617

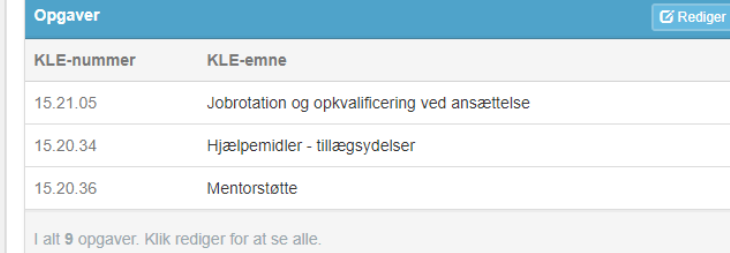

 $\boldsymbol{\Theta}$ 

 $C^*$  Log ud

Kontaktoplysninger **G** Rediger Torvegade 3, 1. th, 7330 Brande Postadresse I alt 1 kontaktoplysning.

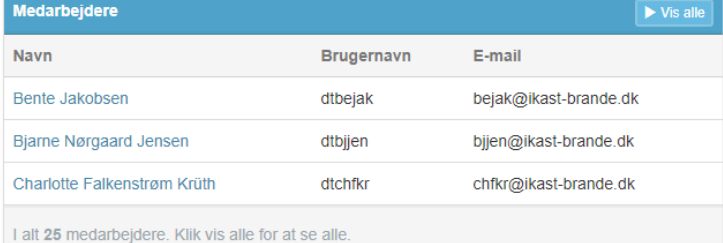

#### **KOMB:T**

## Angiv et "Navn" og klik på "Opret"

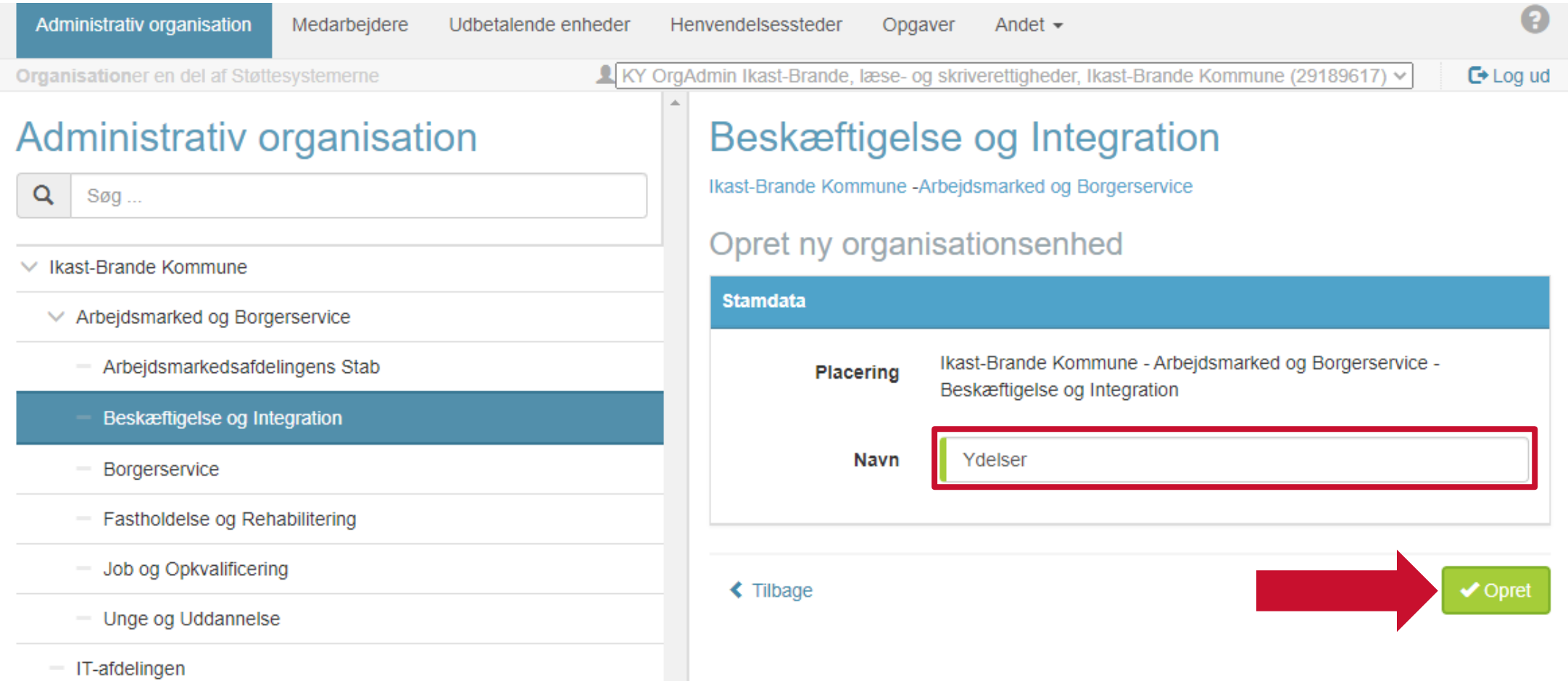

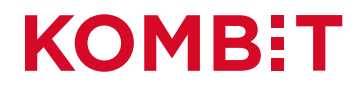

### Kontoret "Ydelser" tilføjet "Organisationen"

 $\sim$ 

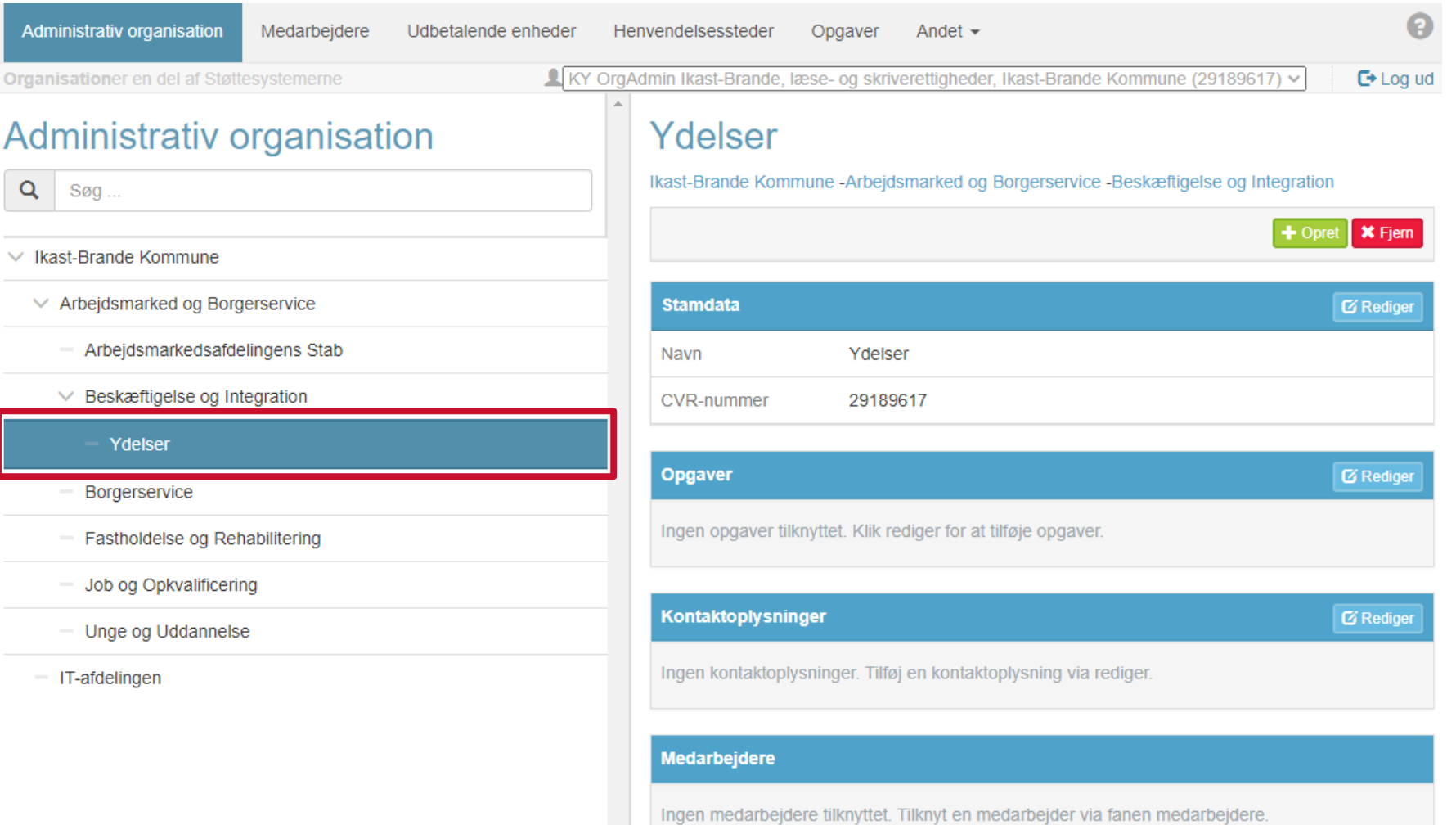

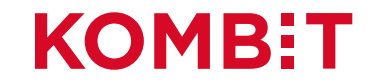

### Ny OrgEnhed oprettet: "Ydelser"

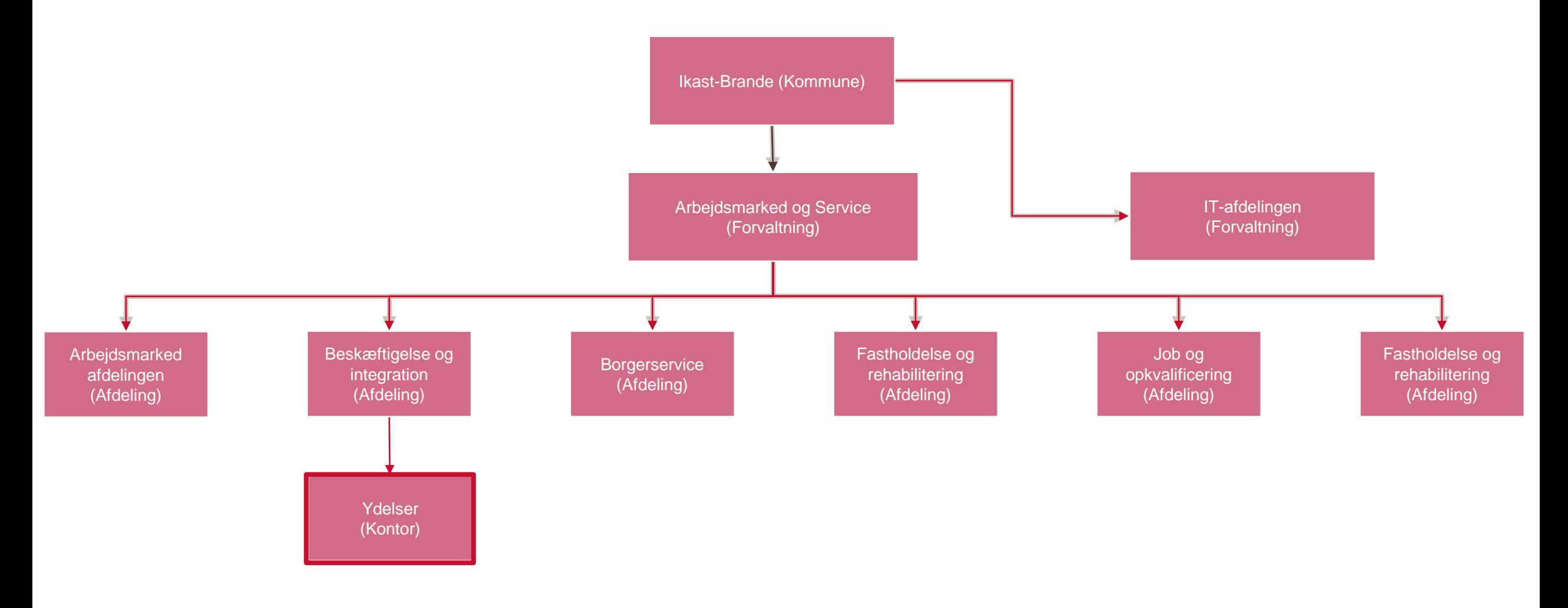

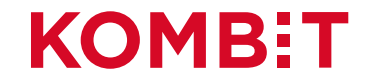

# **AFSNIT 2** OPSÆTNING AF ØKONOMISTEDER I FK-KLA

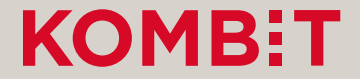

# Opsætning af økonomistederne i STS Klassifikation

Denne opsætning foregår i fanen "Sortiment" i finanssortimentet i STS Klassifikation.

- For hvert slags Økonomi-"Sted" findes et delsortiment:
	- Omkostningssted
	- Organisatorisk Reference
	- Fakturabehandlingsansvarssted
- Delsortimentet indeholder organisatoriske enheder fra kommunens administrative organisation (OrgEnheder fra STS Organisation).
- **OBS:** De kommende billeder er fra et testmiljø. Derfor kan navnene m.m. være anderledes end det I ser, i jeres produktionsmiljø.

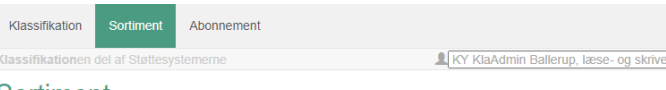

#### Sortiment

Liste over sortimenter

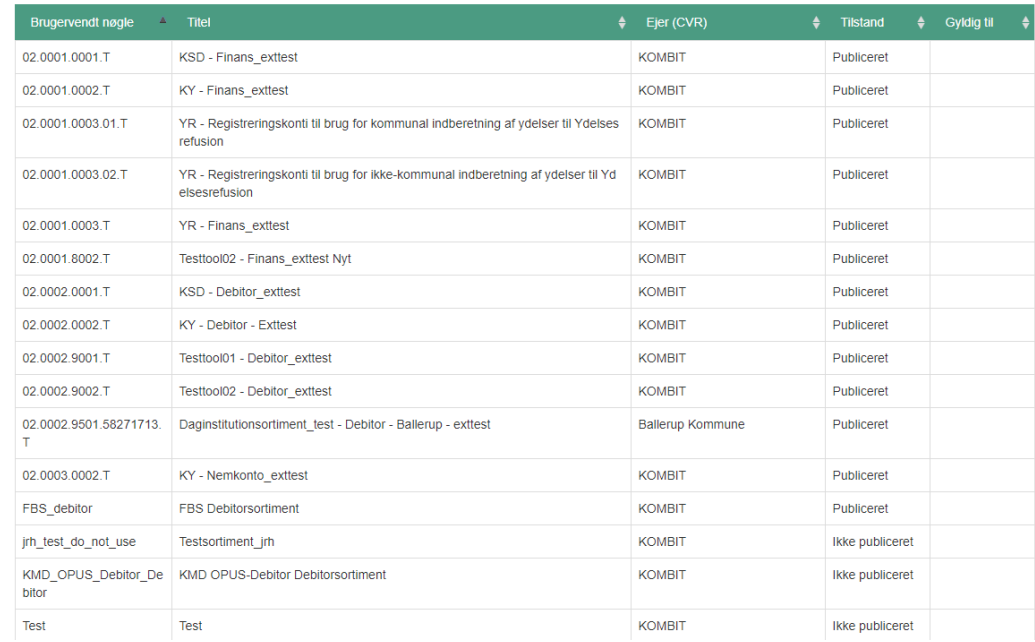

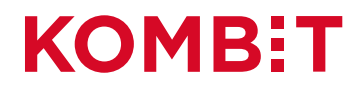

 $\Omega$ 

 $E*$  Log ud

ettigheder. Ballerup Kommune (58271713) v

## Tilgå fanen "Sortiment"

 $\boldsymbol{\Theta}$ Sortiment Abonnement Klassifika<sup>to</sup>nen del af Støttesystemerne KY KlaAdmin Ballerup, læse- og skriverettigheder, Ballerup Kommune (58271713) v  $E + Log ud$ 

#### Sortiment

Liste over sortimenter

Opret sortiment

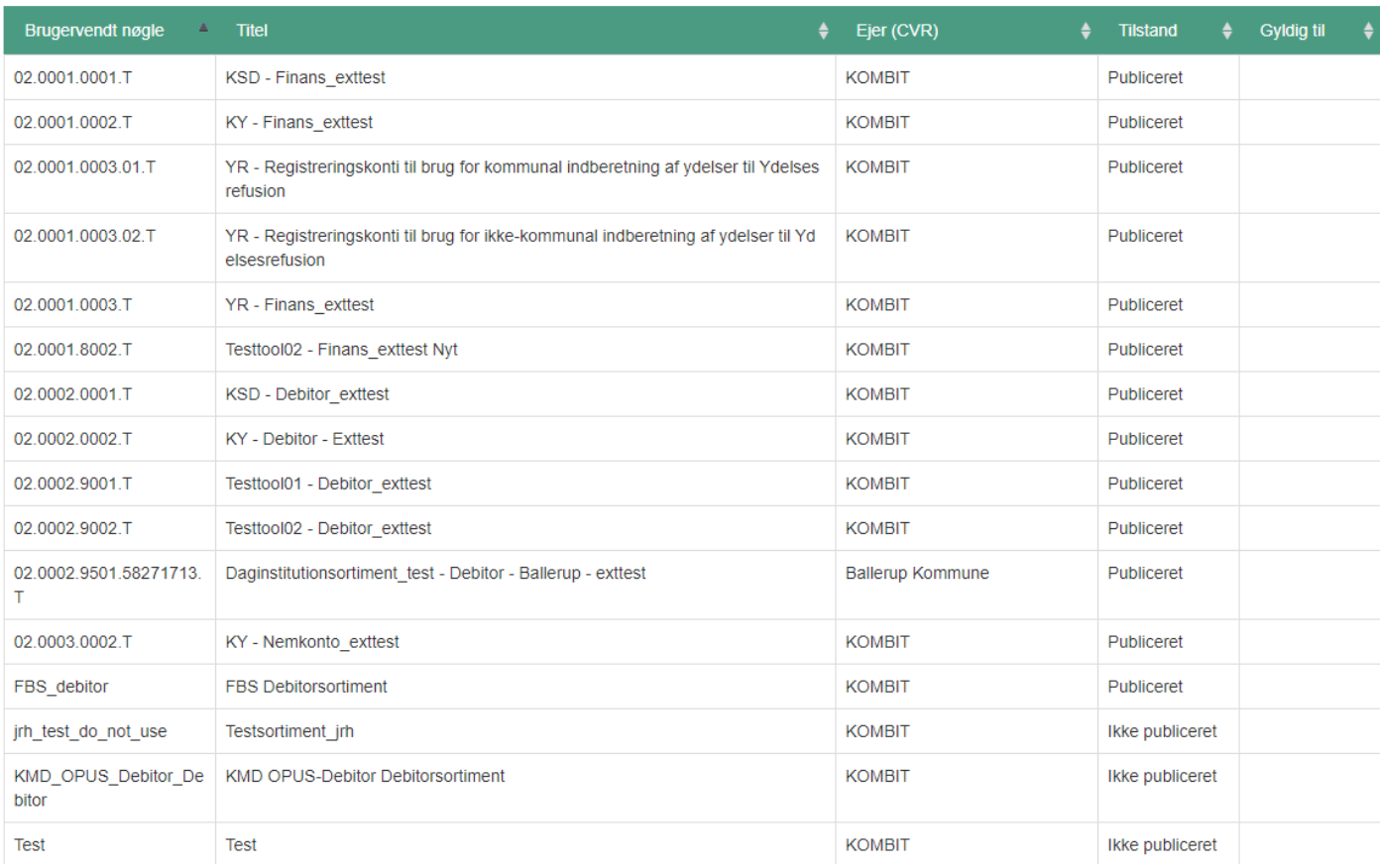

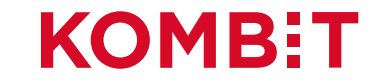

#### Klik på "KY Finans" - Sortiment

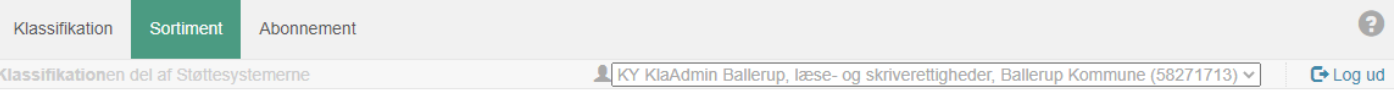

#### Sortiment

Liste over sortimenter

Opret sortiment

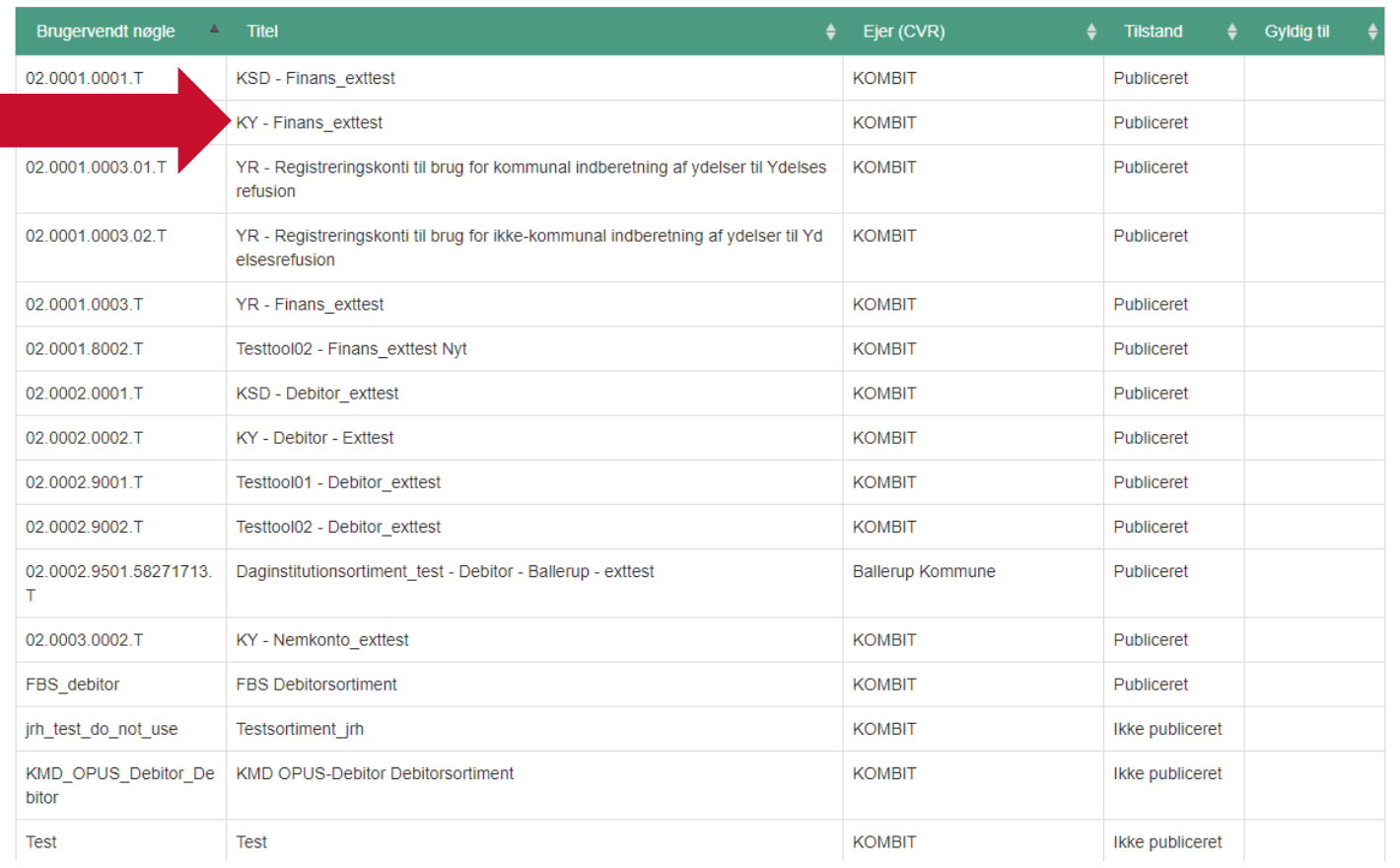

Sortiment kan have et andet navn og ikke "KY – Finans\_exttest" som det fremgår her.

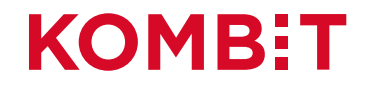

#### Klik på enten "Omkostningssted", "Organisatorisk reference" & "Fakturabehandlignsansvarssted"

 $\alpha$ 

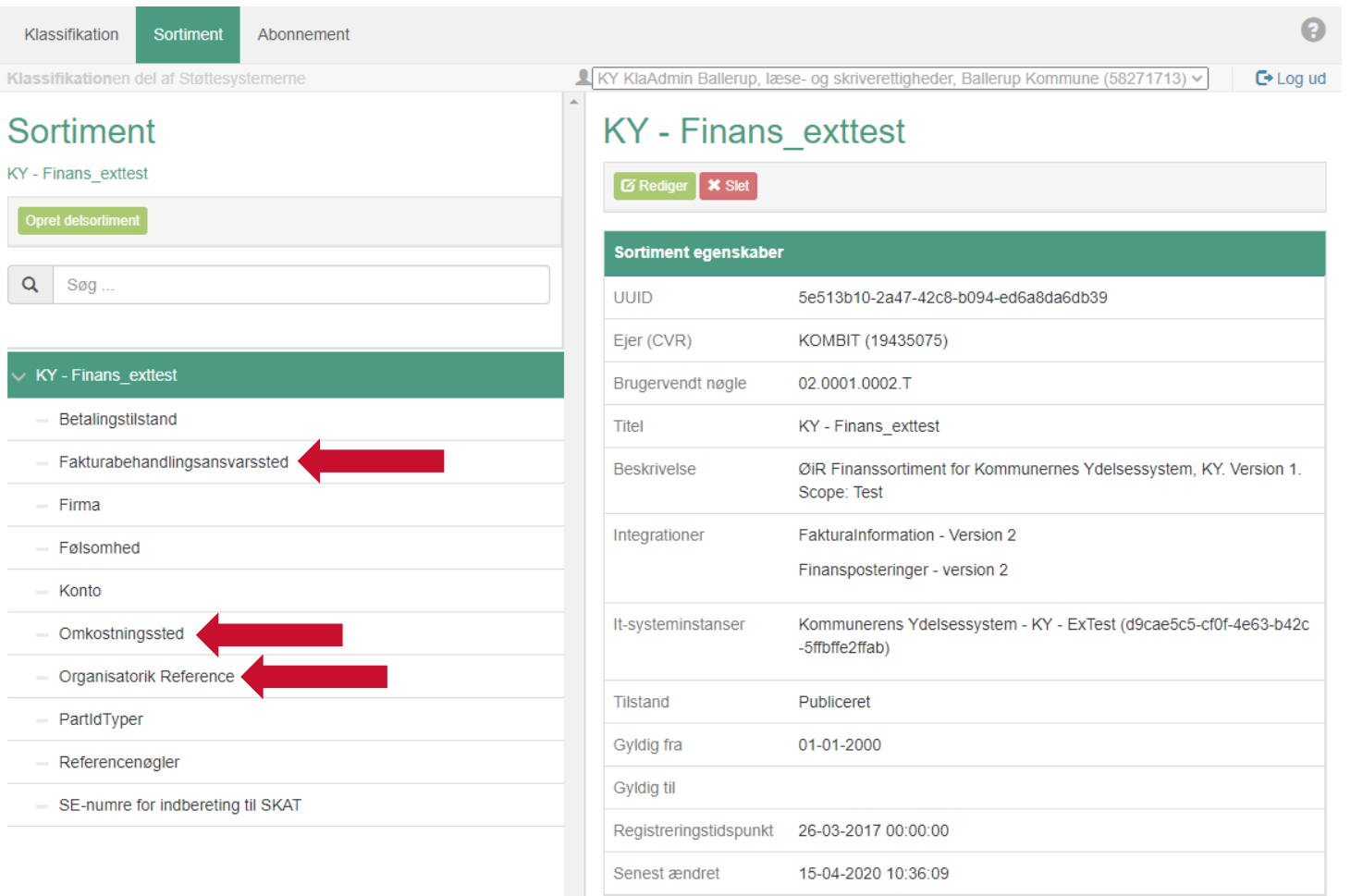

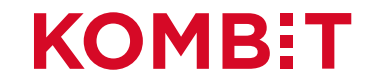

#### Klik på "Opret registreringsværdi"

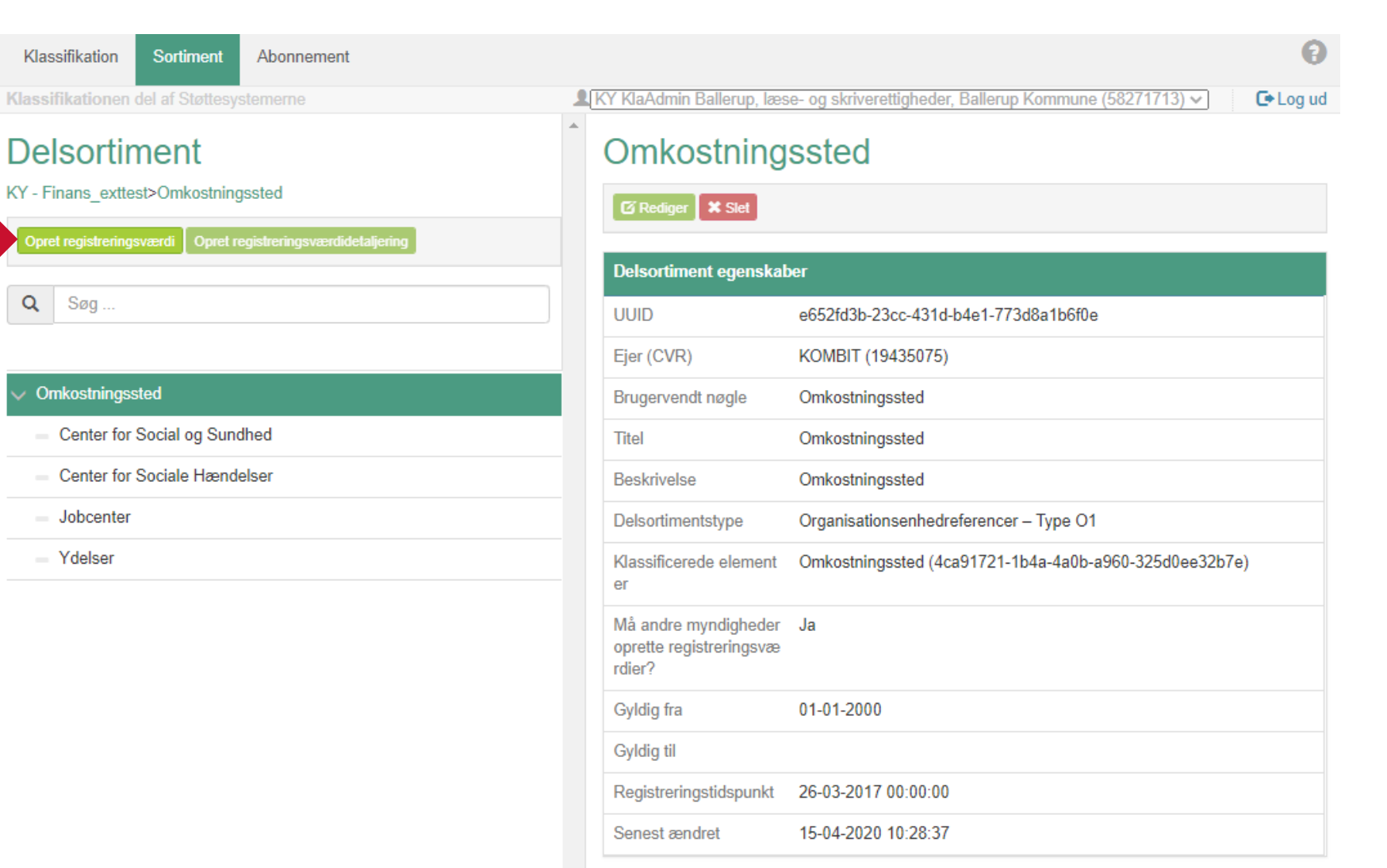

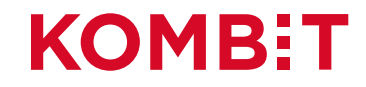

# Klik på "Vælg organisationsenhed"

Klas

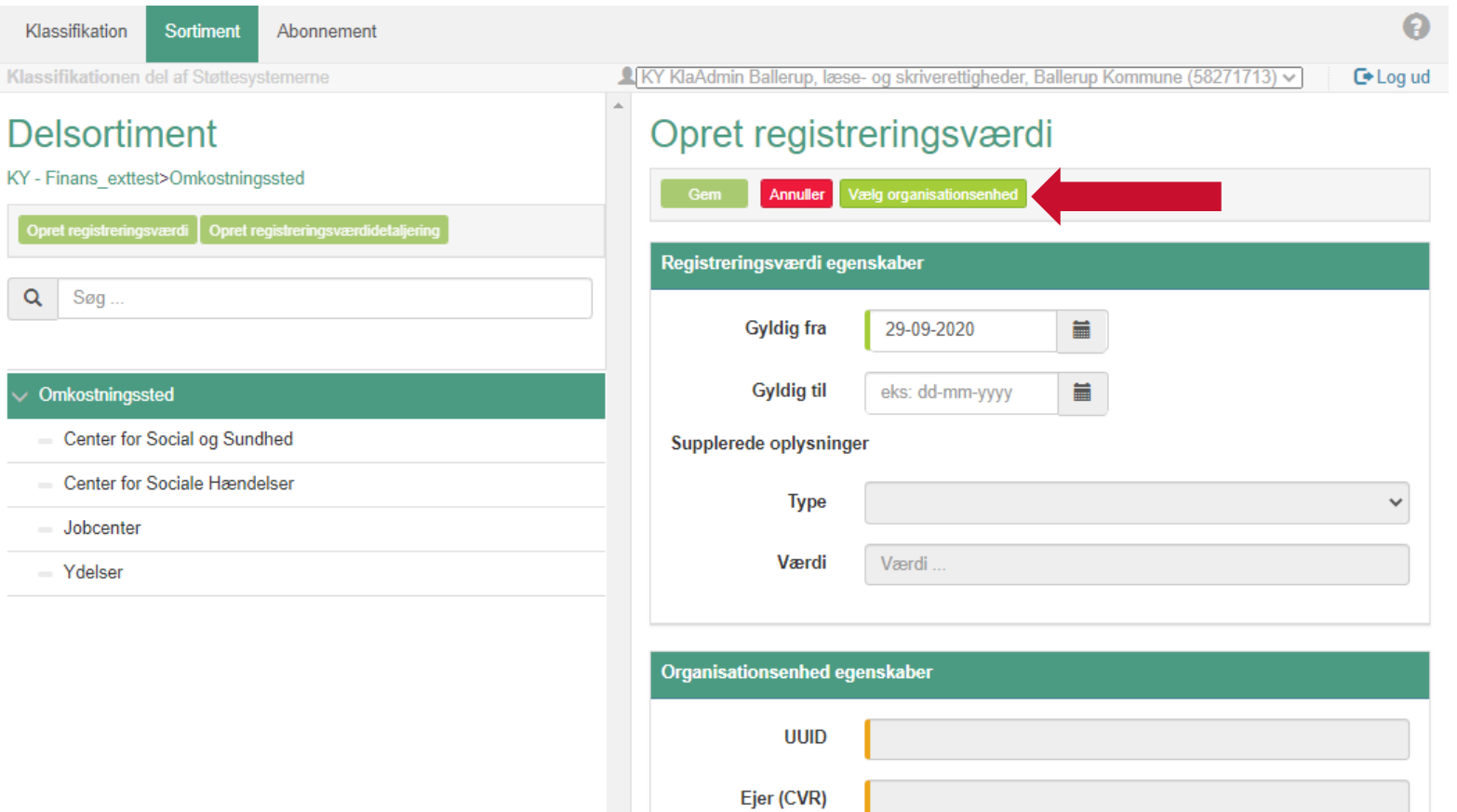

**Brugervendt nøgle** 

**Navn** 

**KOMB:T** 

#### Fremsøg eller find "Organisationsenheden"

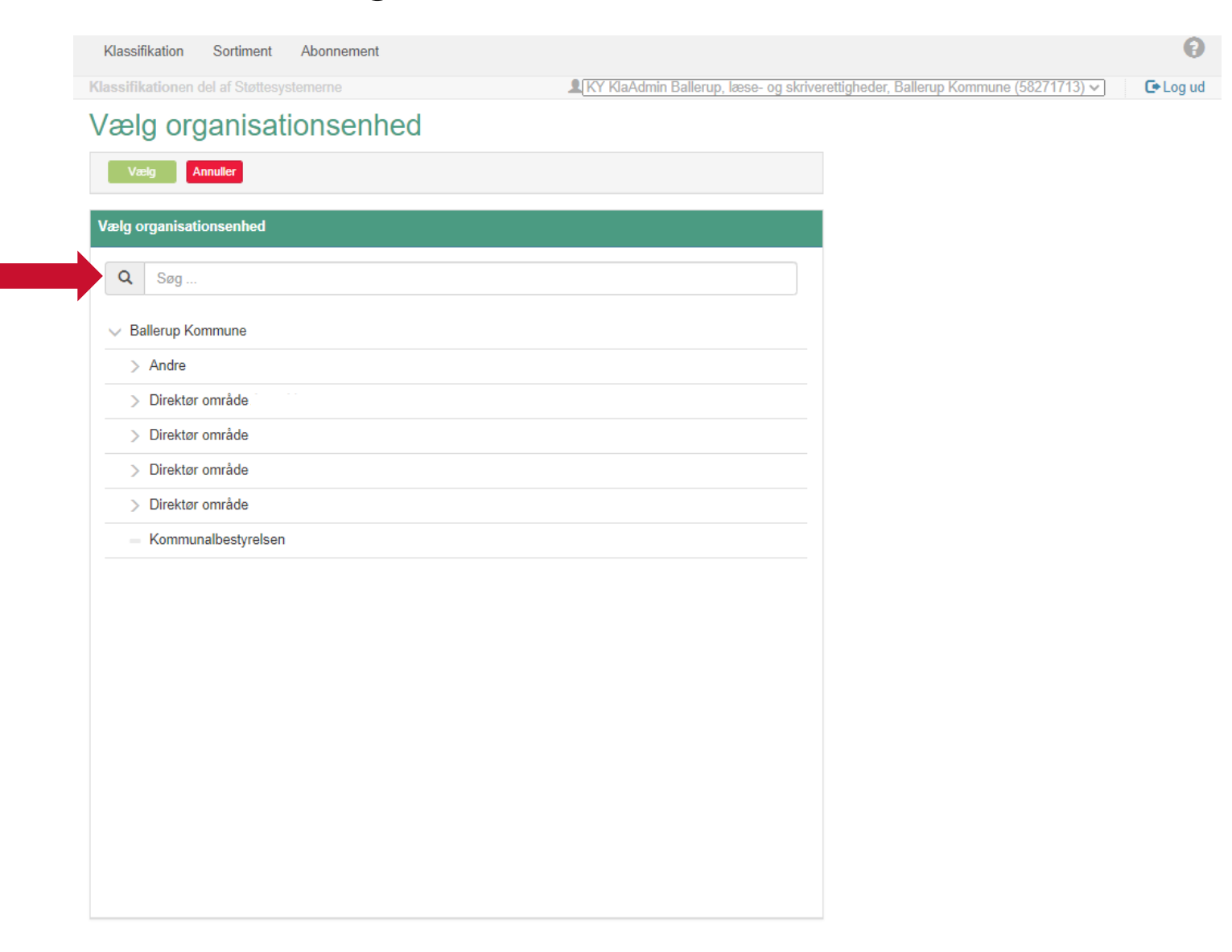

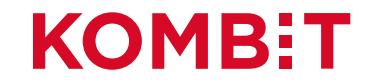

### Marker 'Organisationsenheden' og derefter klik på 'Vælg'

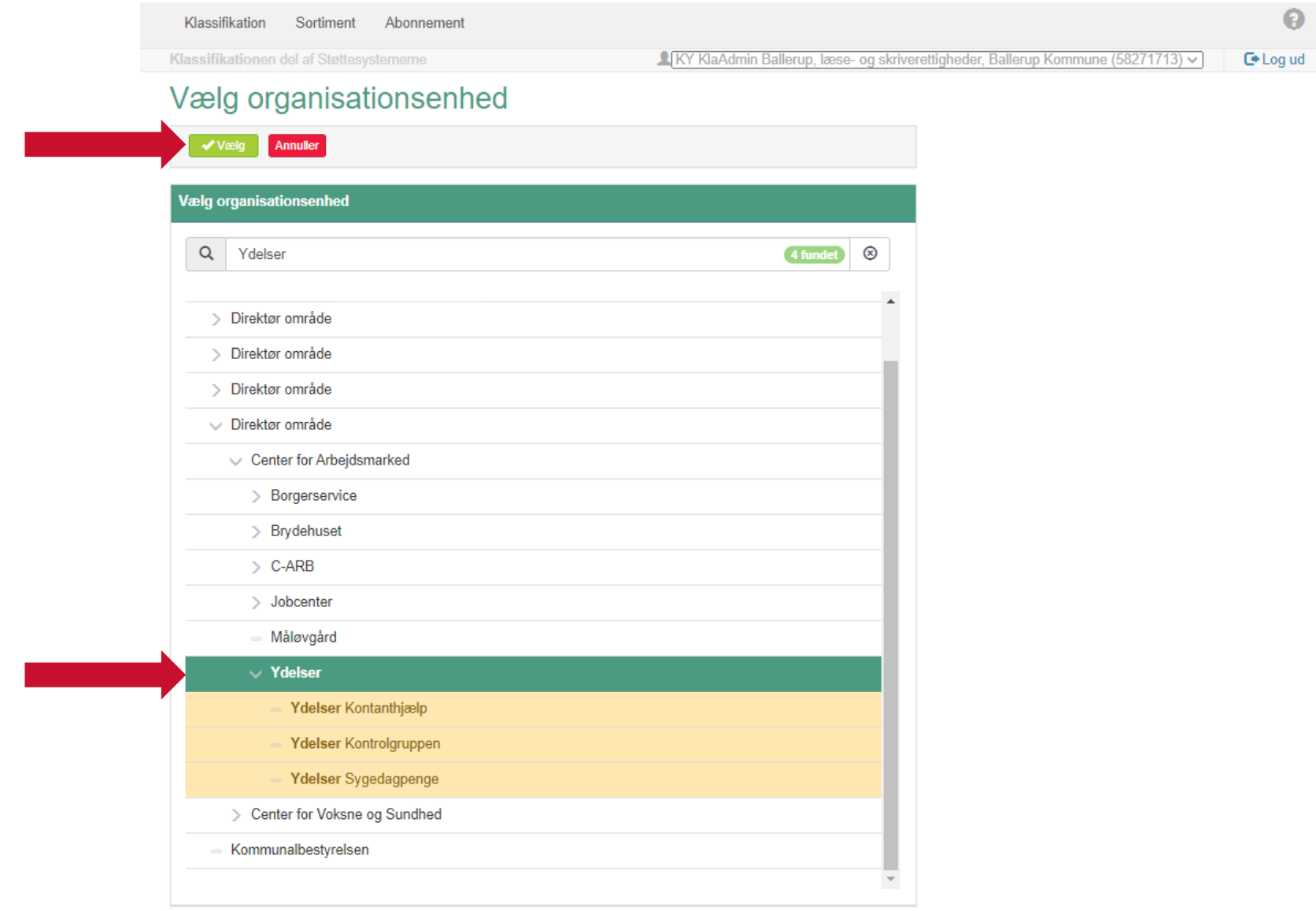

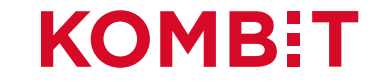

# Klik på 'Gem'

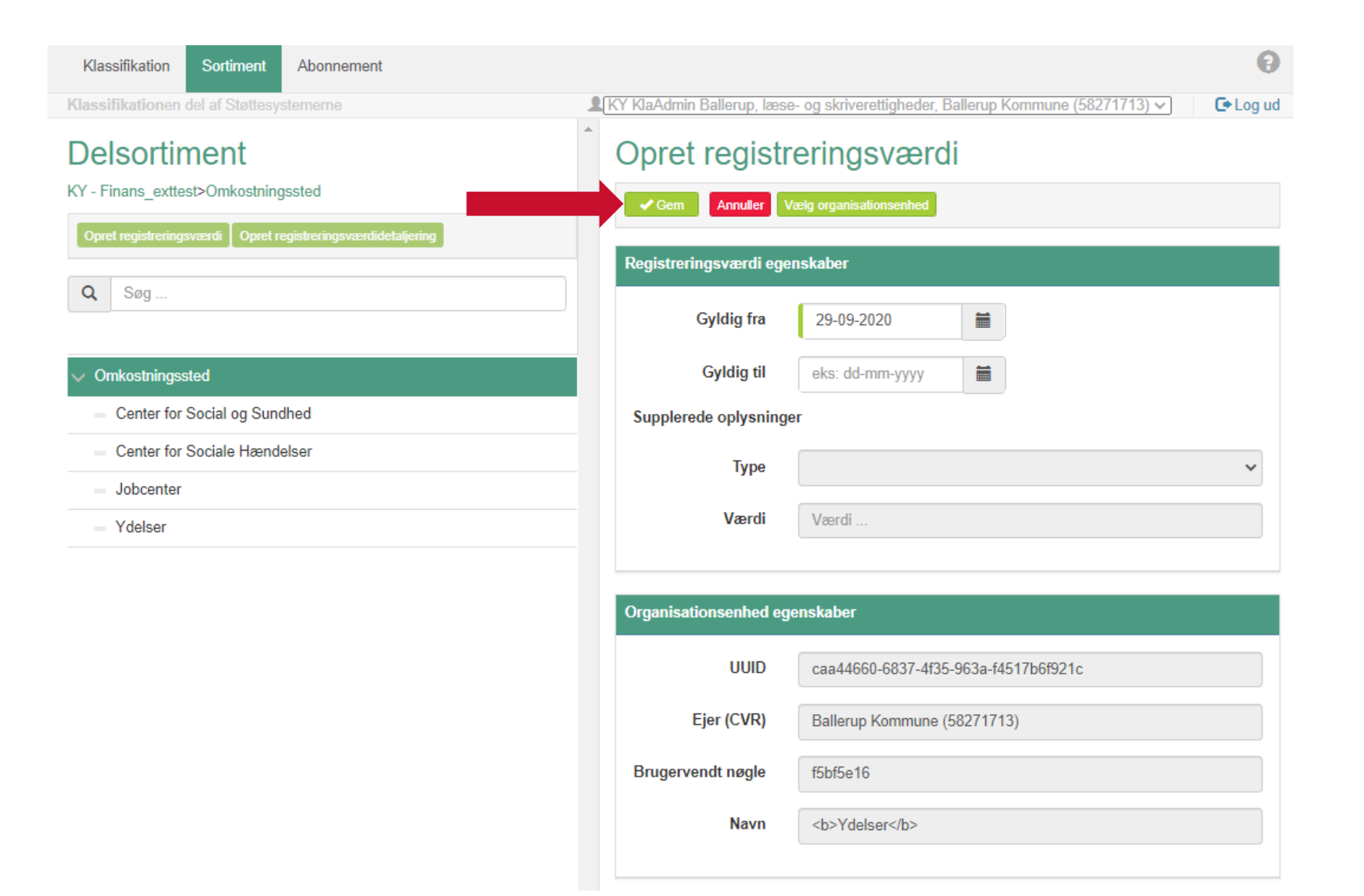

#### **KOMB:T**

#### Centeret "Ydelser" er nu et "Omkostningssted"

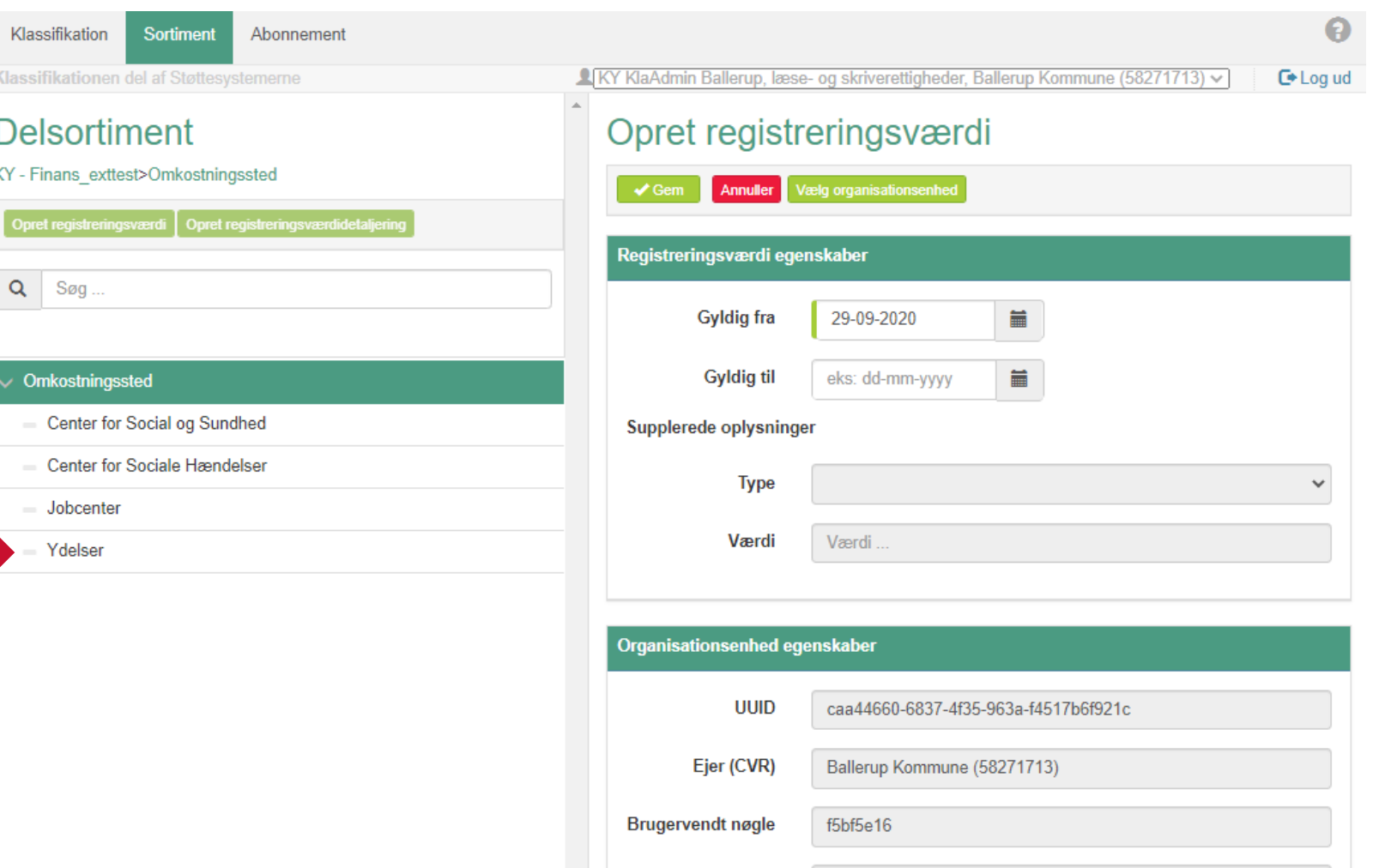

Navn

<b>Ydelser</b>

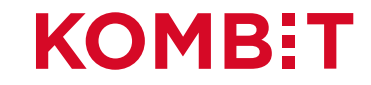

# **AFSNIT 3** OPSÆTNING AF STANDARD ORGANISATORISK ENHED I KY

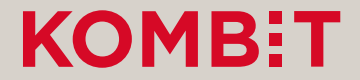

#### **Opsætning af Standard ansvarlig enhed i KY**

Standard organisatorisk enhed: Opsætningen fungerer som et sikkerhedsnet, hvis en sag ikke kan tildeles til en enhed, idet sagen bliver oprettet.

**Årsager til, at sager ikke kan placeres, kan f.eks. være, at sagens KLE nummer ikke er opsat på en Enhed.**

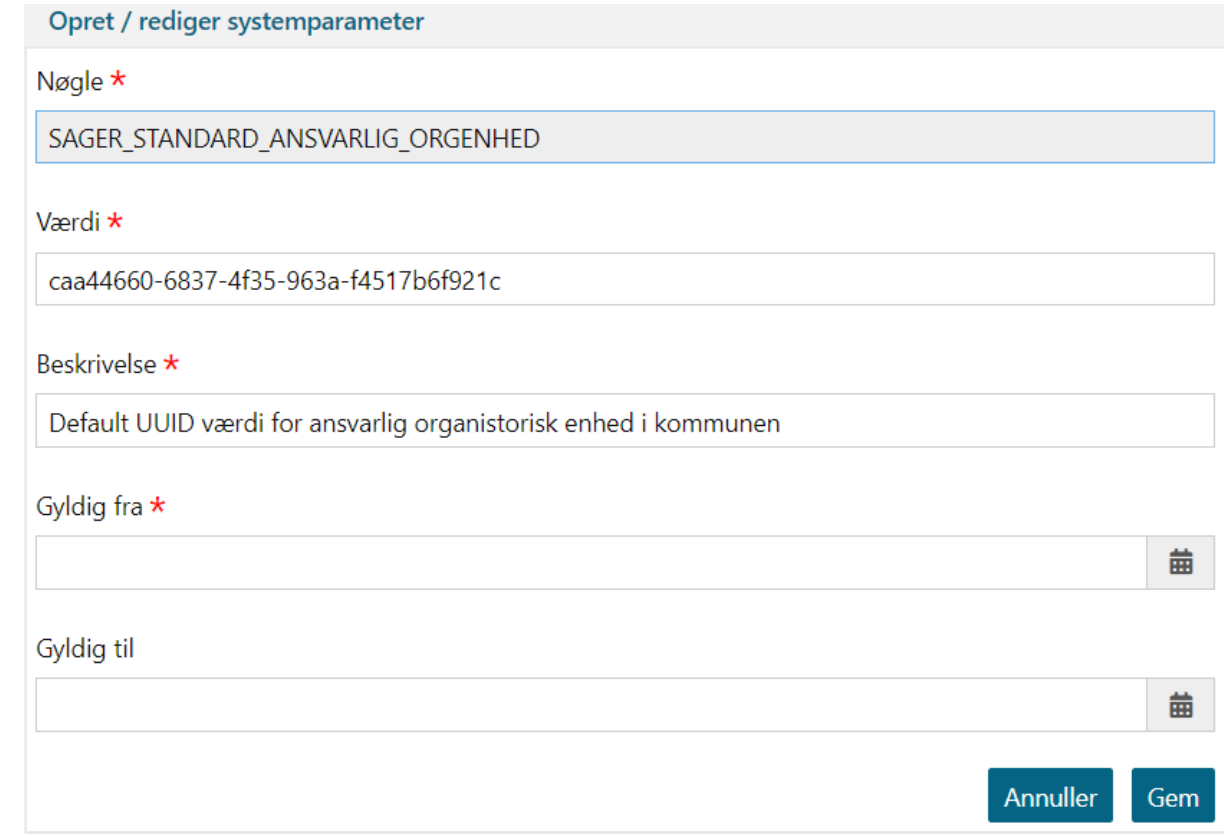

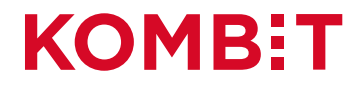

# Tilgå fanen "Administration" og klik på "Vælg type"

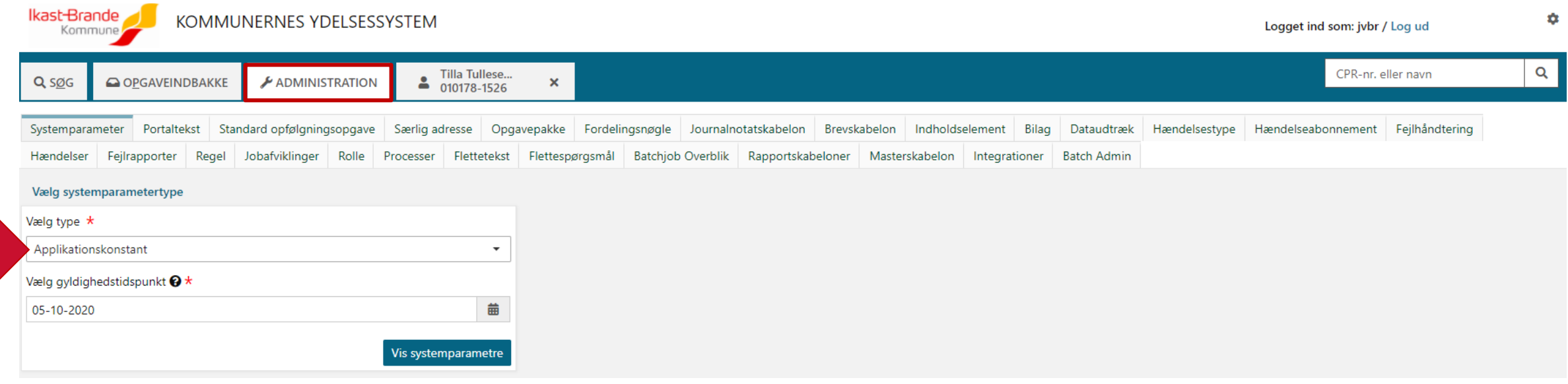

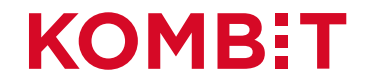

### Fremsøg systemparameter "Forretningskonstant"

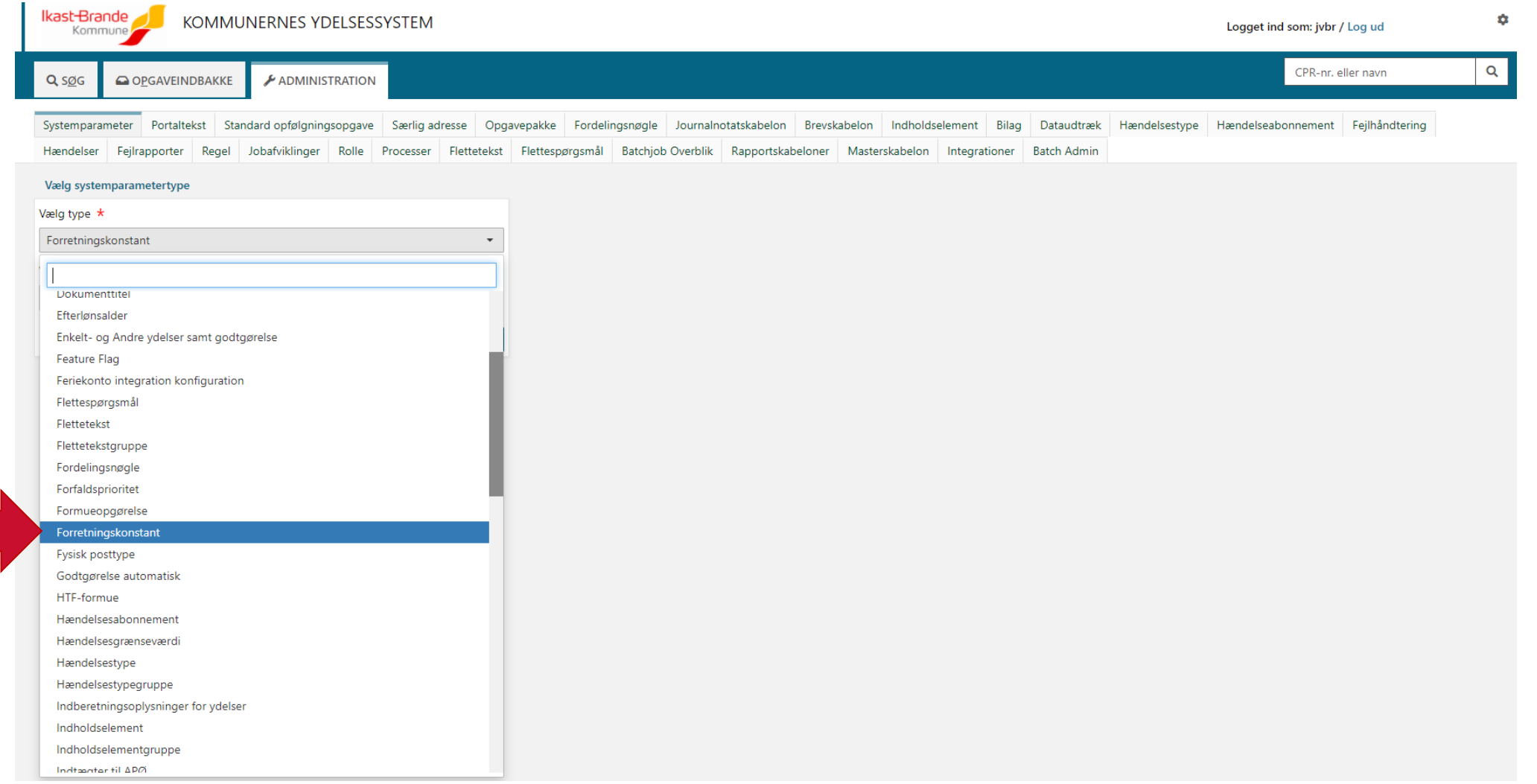

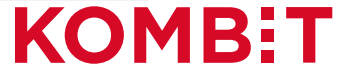

## Klik på "Vis systemparametre"

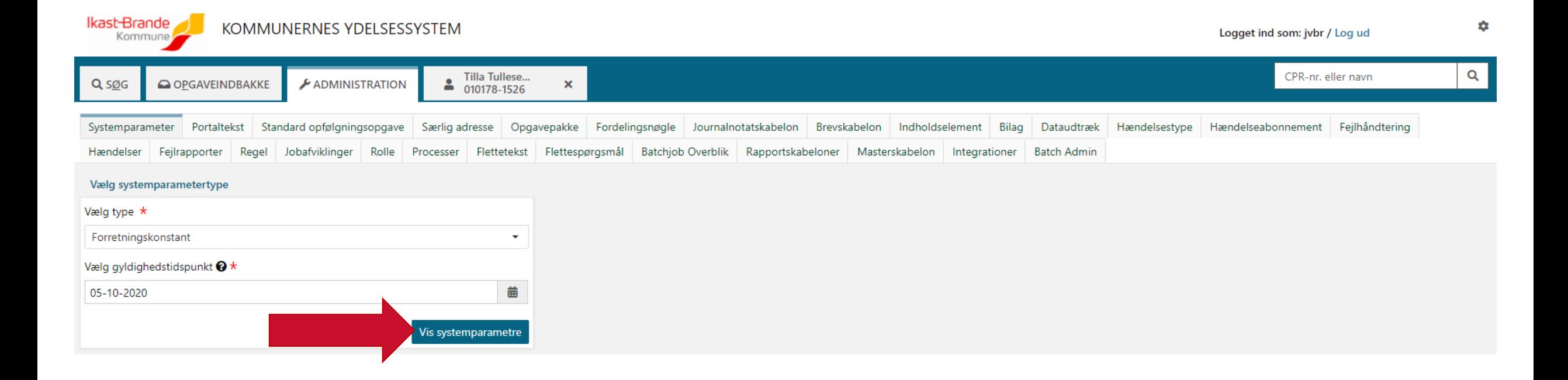

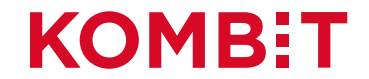

# Søg på "SAGER\_STANDARD\_ANSVARLIG\_ORGENHED"

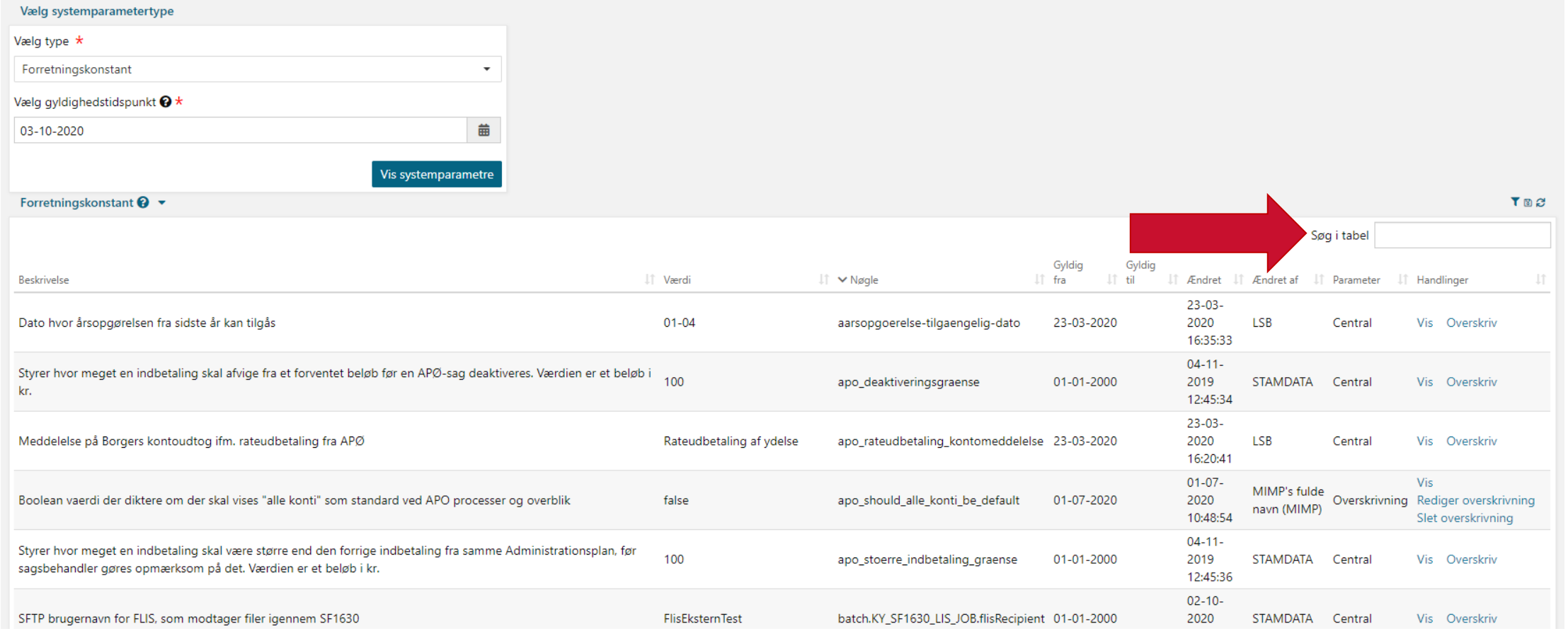

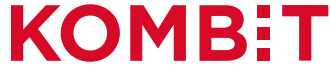

## Klik på "Overskriv"

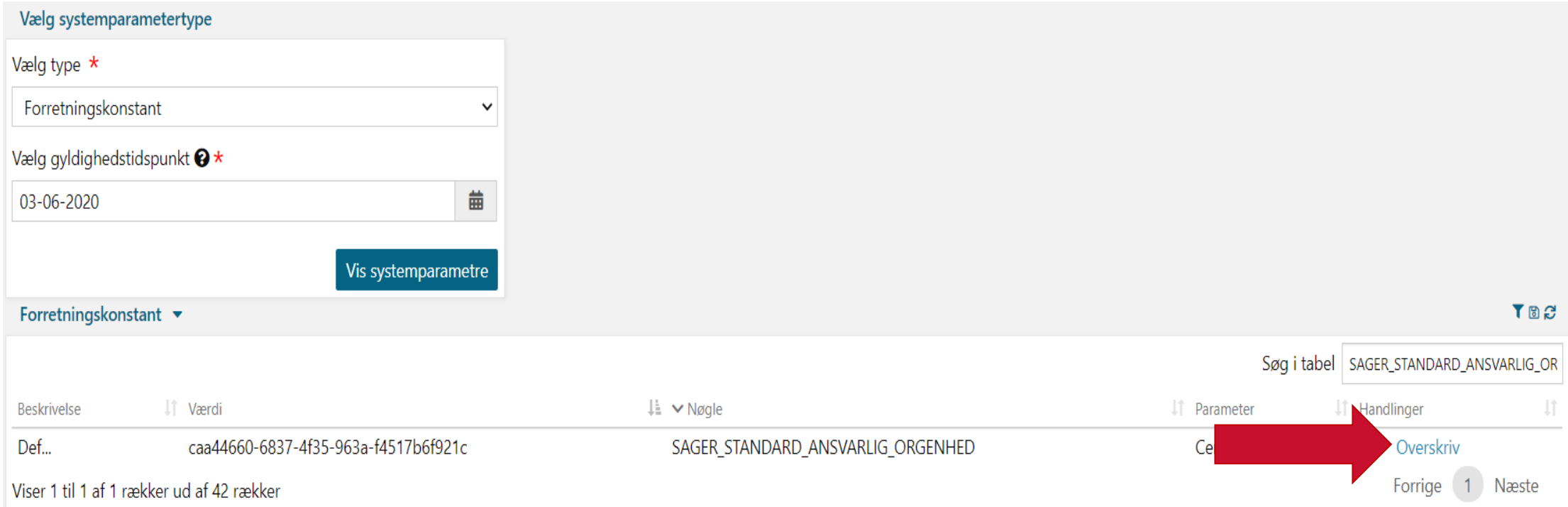

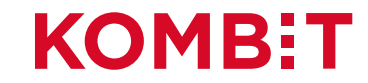

### Udfyld "Værdi" med UUID for "OrgEnhed"

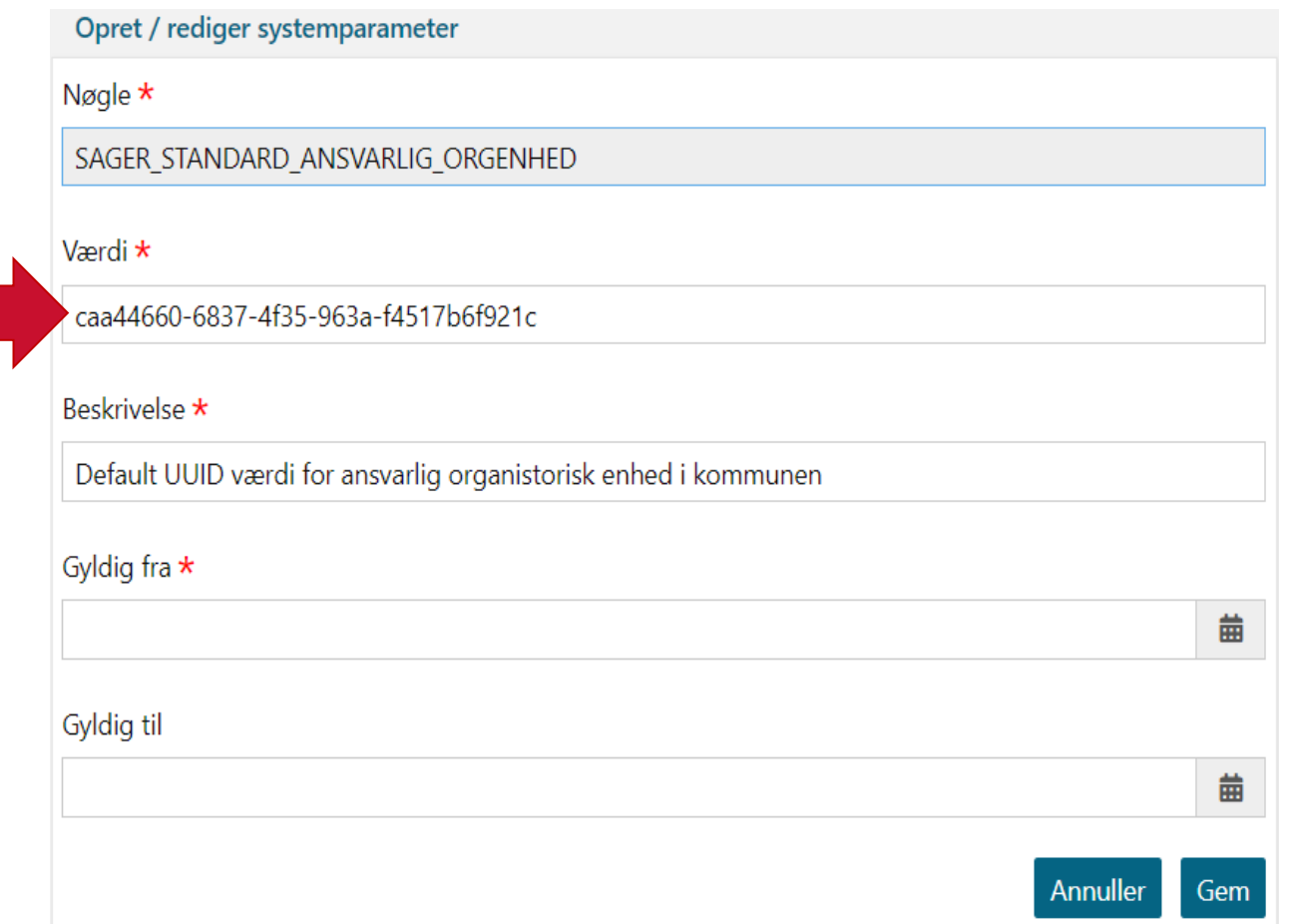

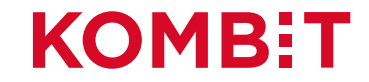

### Eksempel: "Ydelser" som standard ansvarlig enhed

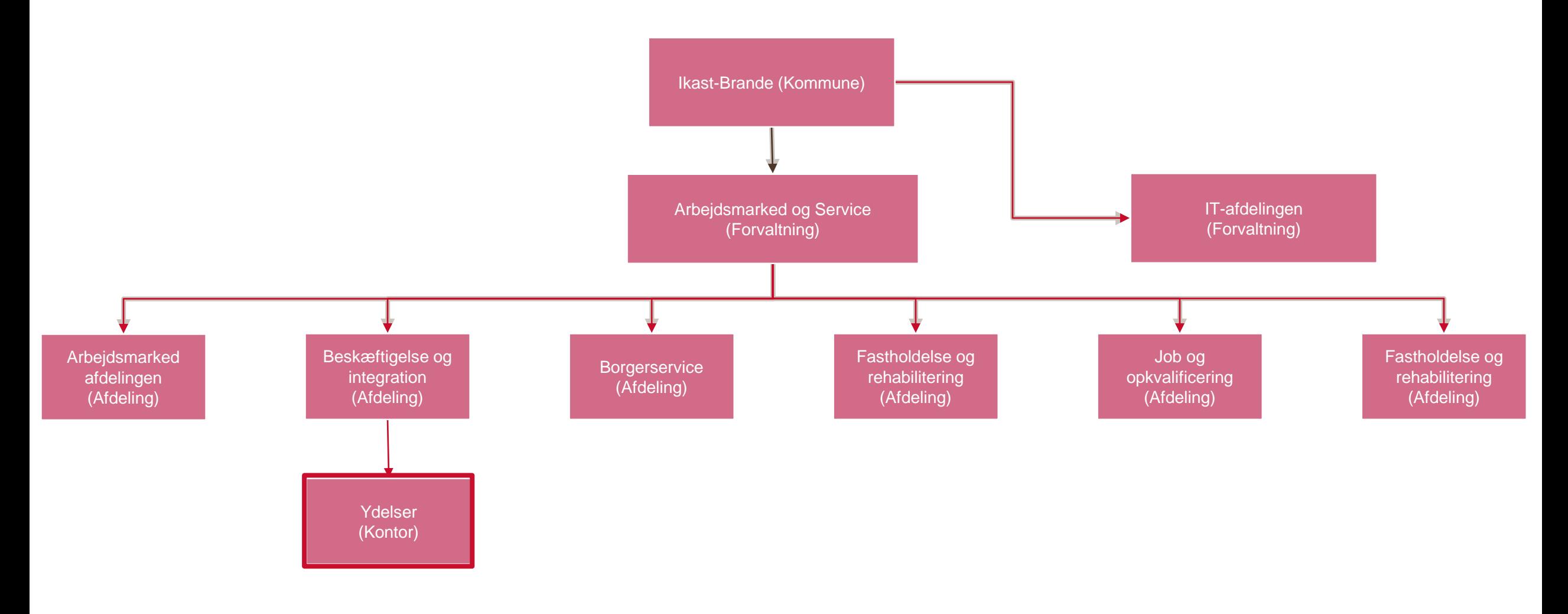

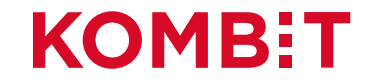

# Eksempel på en UUID

Generelt

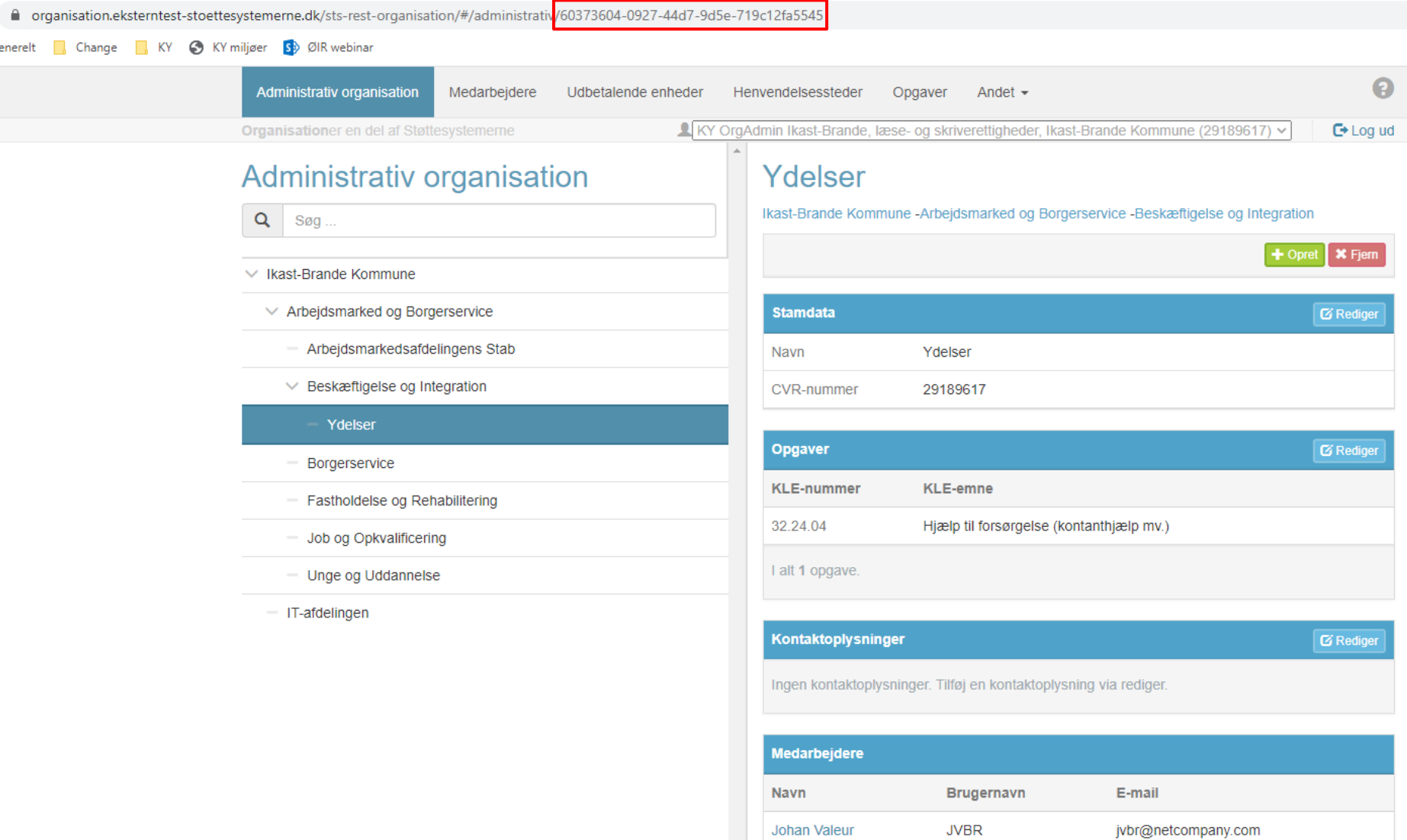

I alt 1 medarbejder.

**MB:T** 

# **AFSNIT 4** OPSÆTNING AF ØKONOMISTED 'UDBETALINGSSTED' -**NEMKONTO**

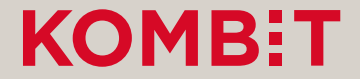

# Opsætning af økonomistederne i STS Klassifikation

Denne opsætning foregår i fanen "Sortiment" i Betalingssortiment i STS Klassifikation.

- For hvert slags Økonomi-"Sted" findes et delsortiment:
	- Udbetalingssted
- Delsortimenterne indeholder organisatoriske enheder fra kommunens administrative organisation (OrgEnheder fra STS Organisation).
- **OBS:** De kommende billeder er fra et testmiljø. Derfor kan navnene m.m. være anderledes end det I ser, i jeres produktionsmiljø.

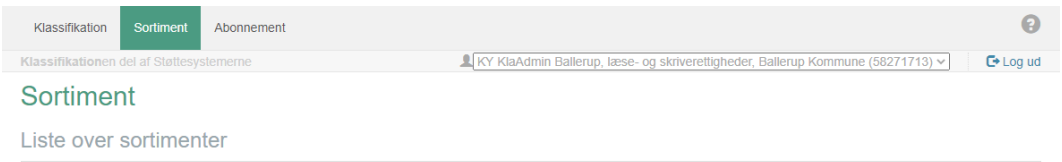

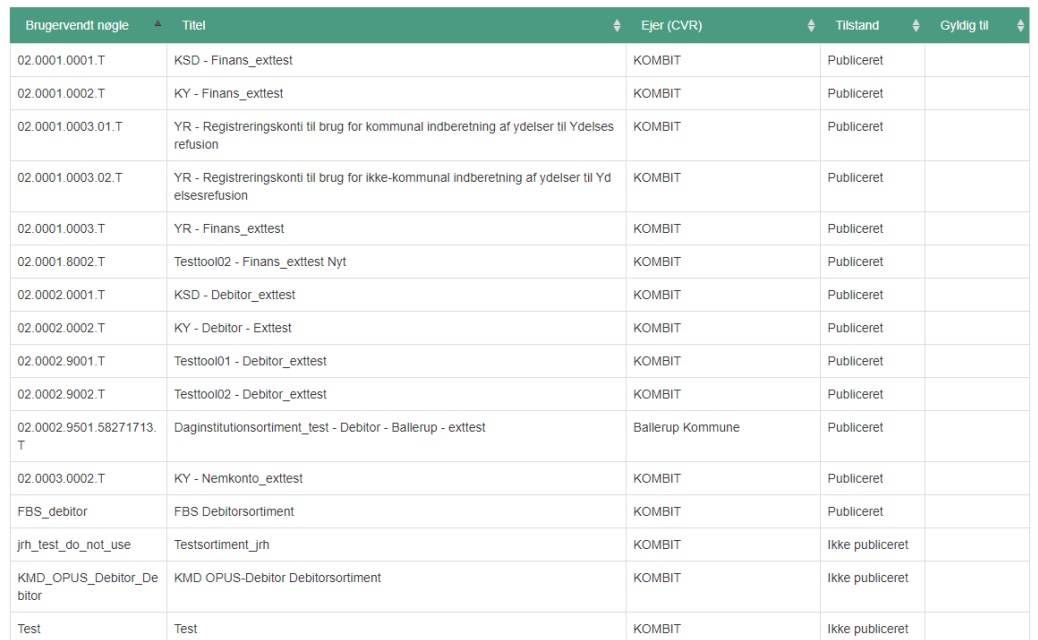

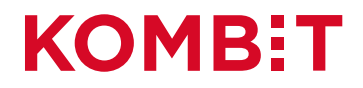

## Tilgå fanen "Sortiment"

 $\boldsymbol{\Theta}$ Sortiment Abonnement Klassifika<sup>to</sup>nen del af Støttesystemerne KY KlaAdmin Ballerup, læse- og skriverettigheder, Ballerup Kommune (58271713) v  $E + Log ud$ 

#### Sortiment

Liste over sortimenter

Opret sortiment

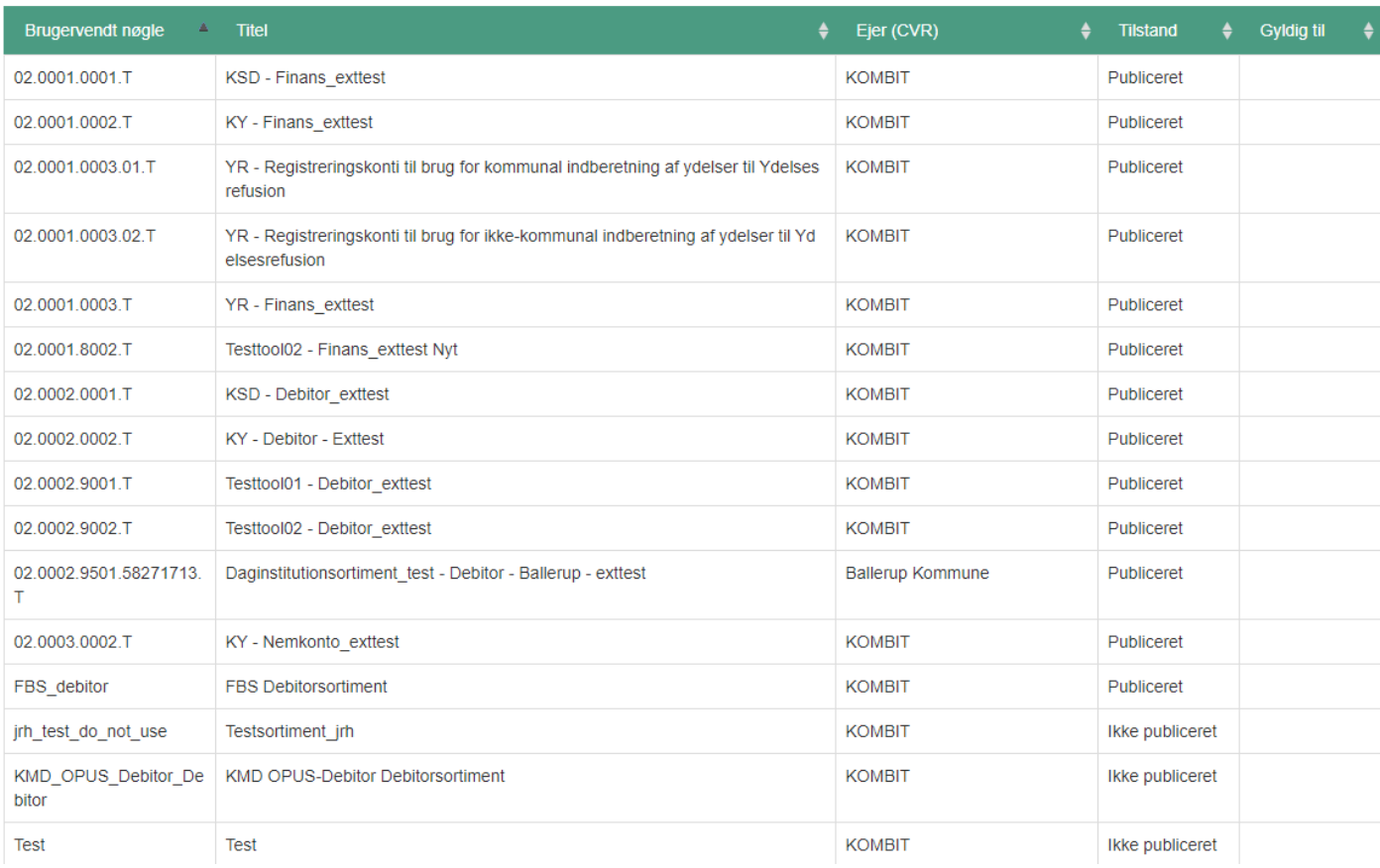

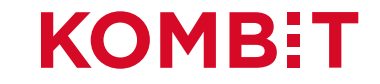

#### Klik på "KY Nemkonto sortiment"

 $\bigodot$ 

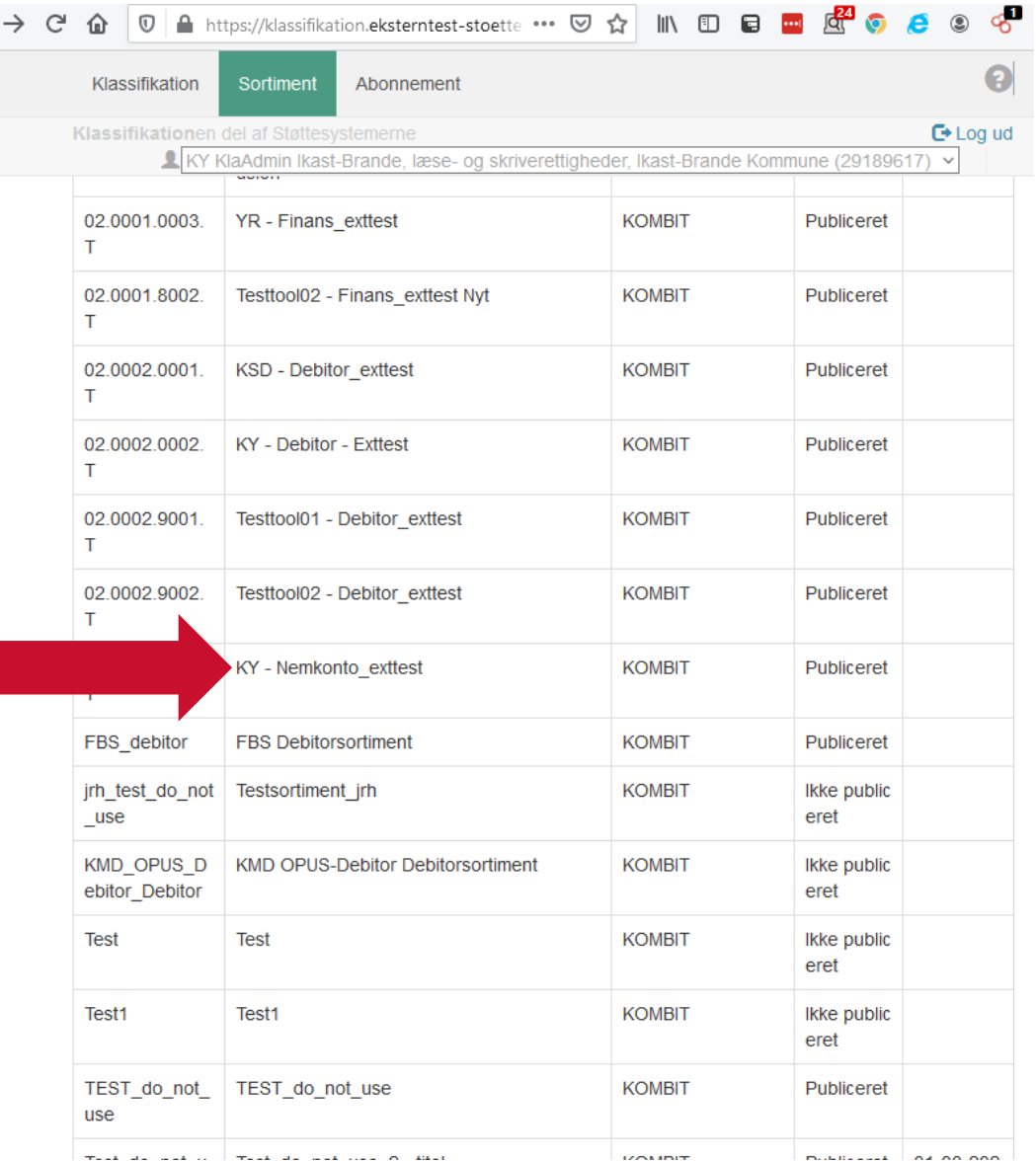

Sortiment kan have et andet navn og ikke "KY – Nemkonto\_exttest " som det fremgår her.

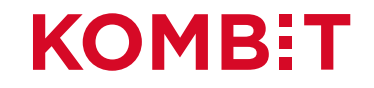

### Klik på delsortiment "Udbetalingssted"

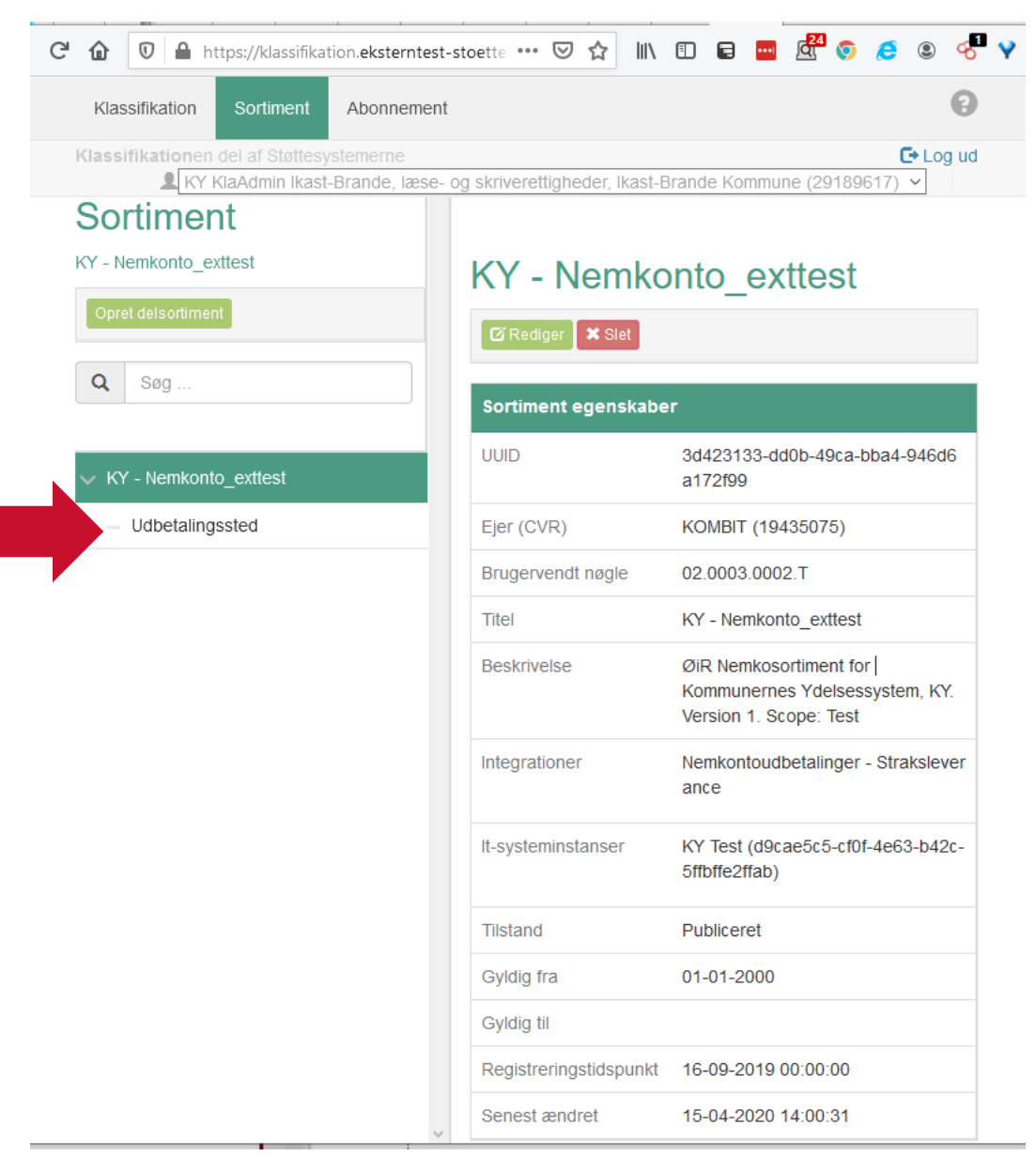

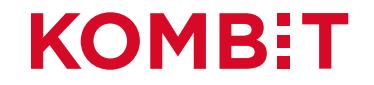

#### Oprettet "Udbetalingssteder"

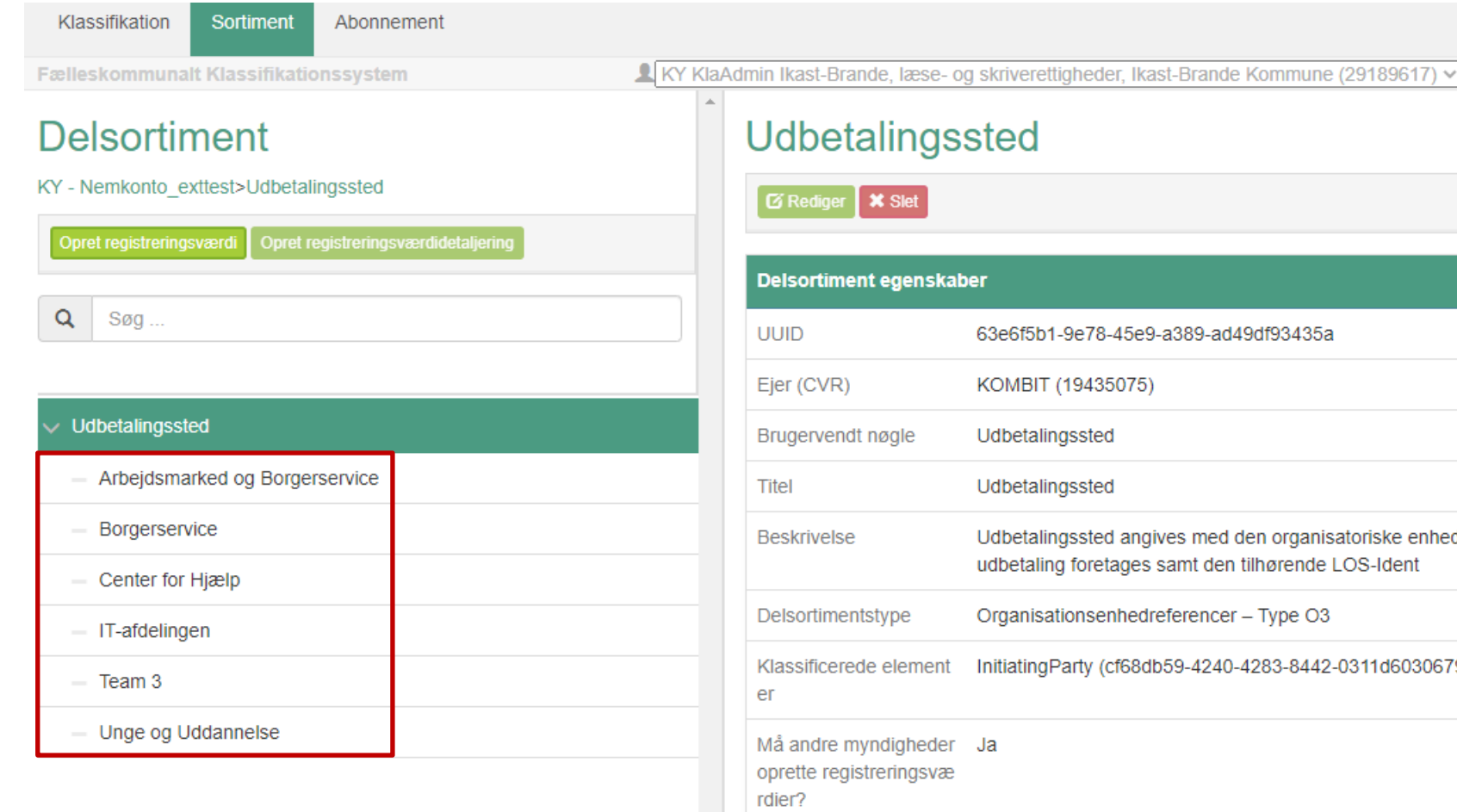

Senest ændret

0

 $C^*$  Log ud

63e6f5b1-9e78-45e9-a389-ad49df93435a Udbetalingssted angives med den organisatoriske enhed hvorfra udbetaling foretages samt den tilhørende LOS-Ident Organisationsenhedreferencer - Type O3 InitiatingParty (cf68db59-4240-4283-8442-0311d6030679) 01-01-2000 Gyldig fra Gyldig til Registreringstidspunkt 16-09-2019 00:00:00

15-04-2020 14:00:16

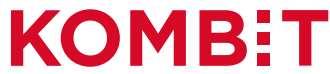

# Klik på "Opret registreringsværdi"

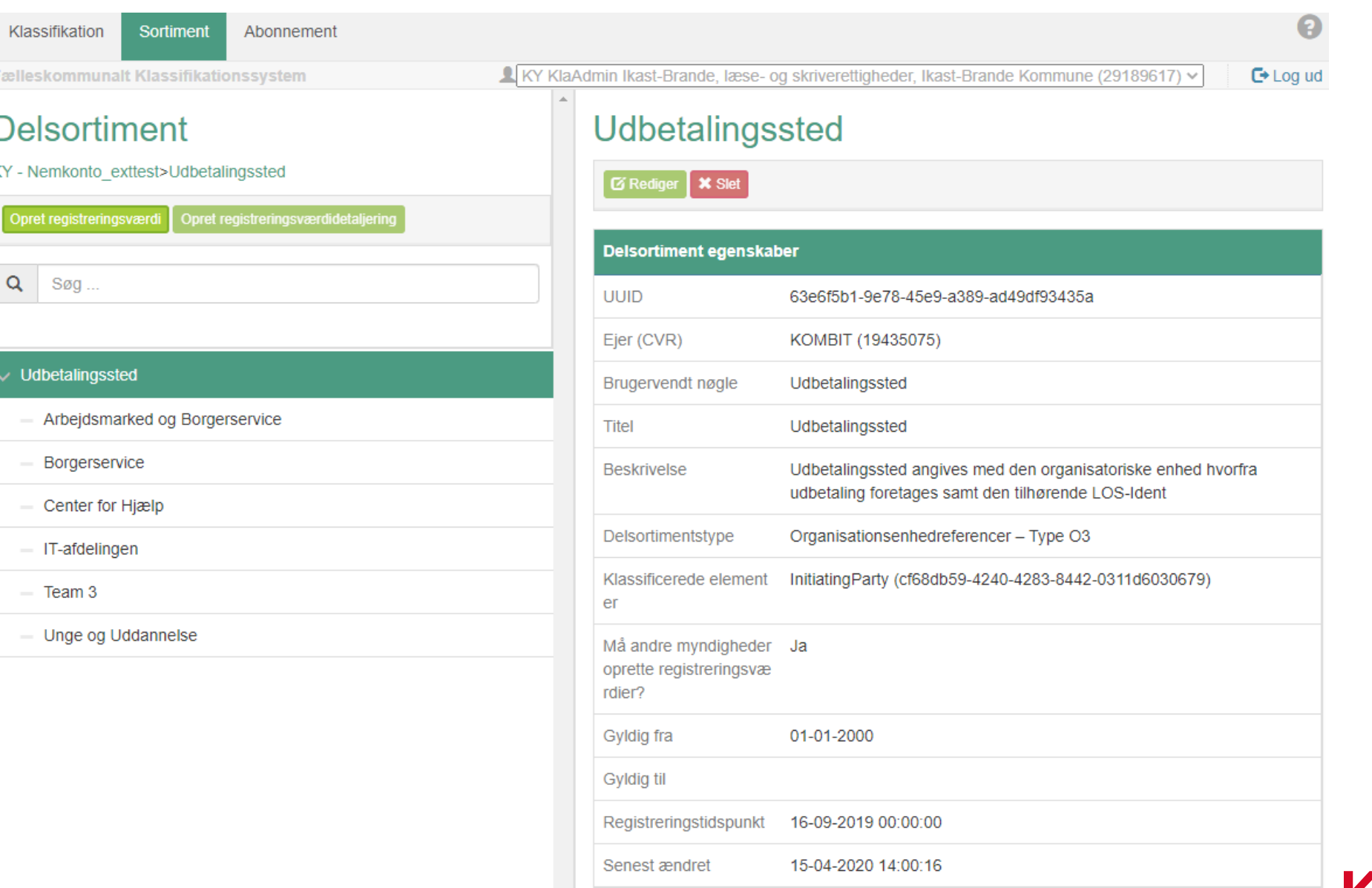

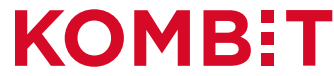

## Klik på "Vælg organisationsenhed"

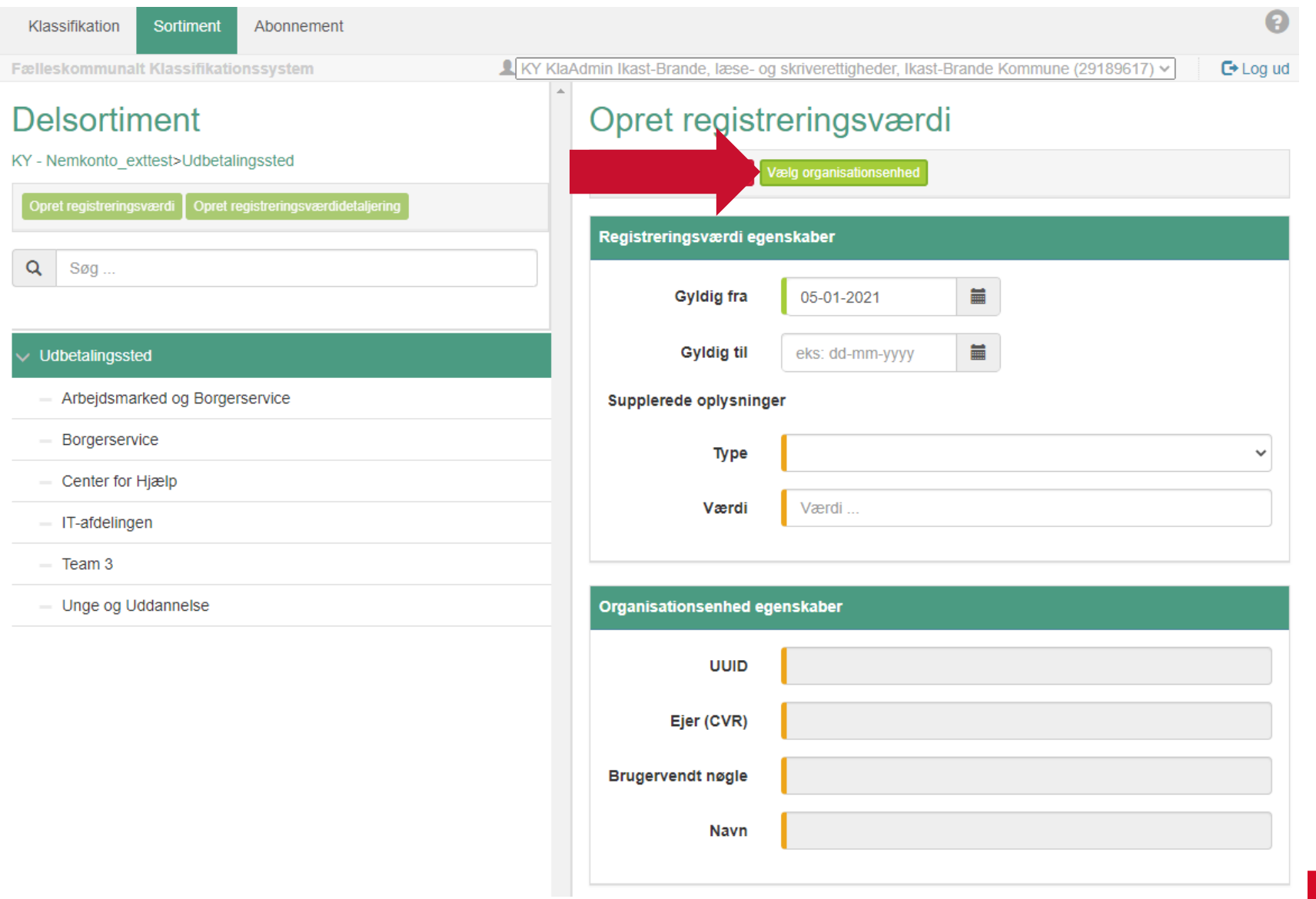

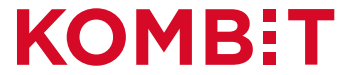

#### Fremsøg og vælg "Organisationsenheden"

#### Vælg organisationsenhed

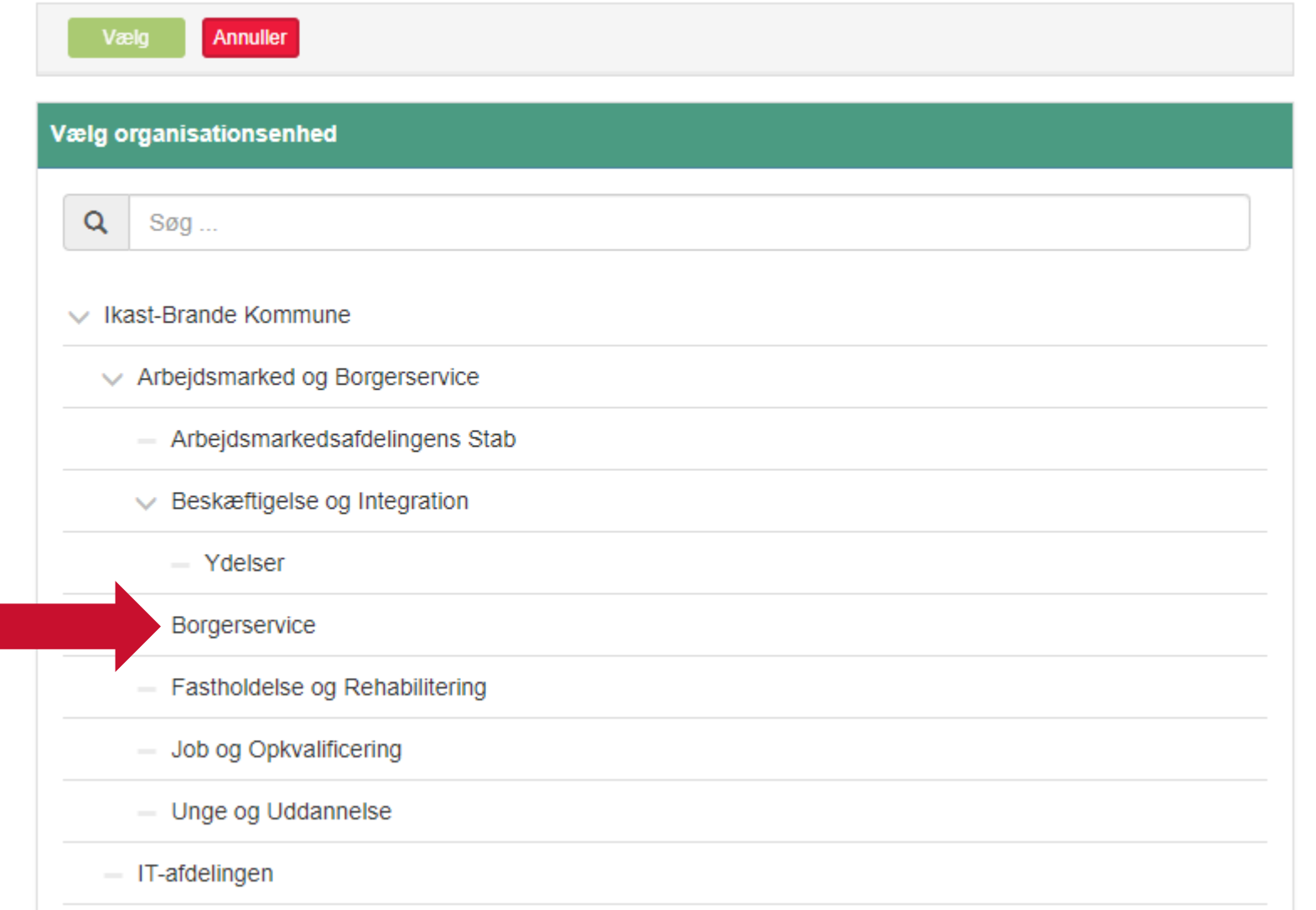

**KOMB:T** 

#### Marker "Organisationsnenheden" og klik derefter på 'Vælg'Vælg organisationsenhed

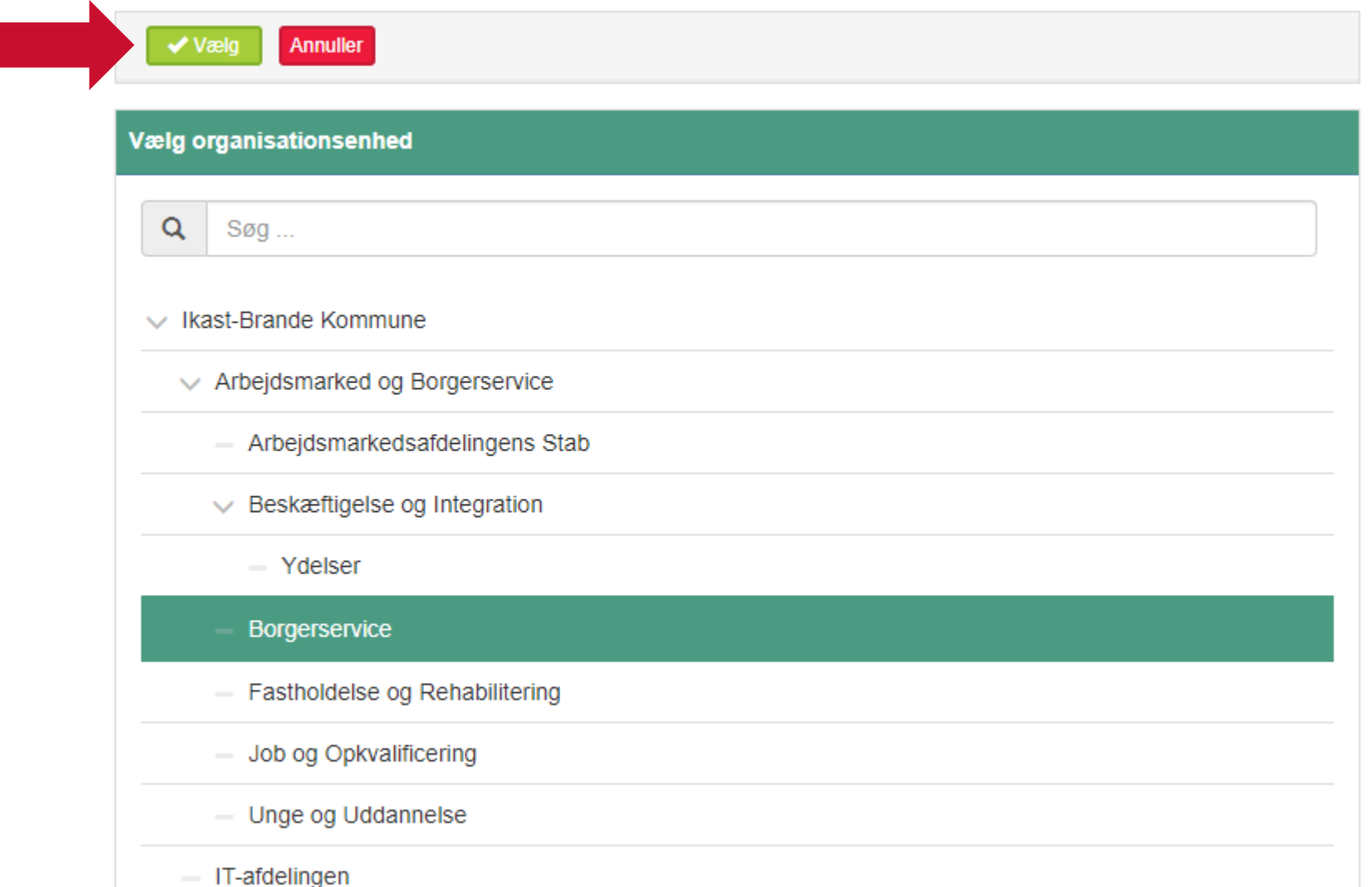

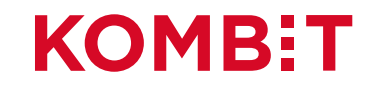

#### Klik på "Type" og vælg "LOS ident"

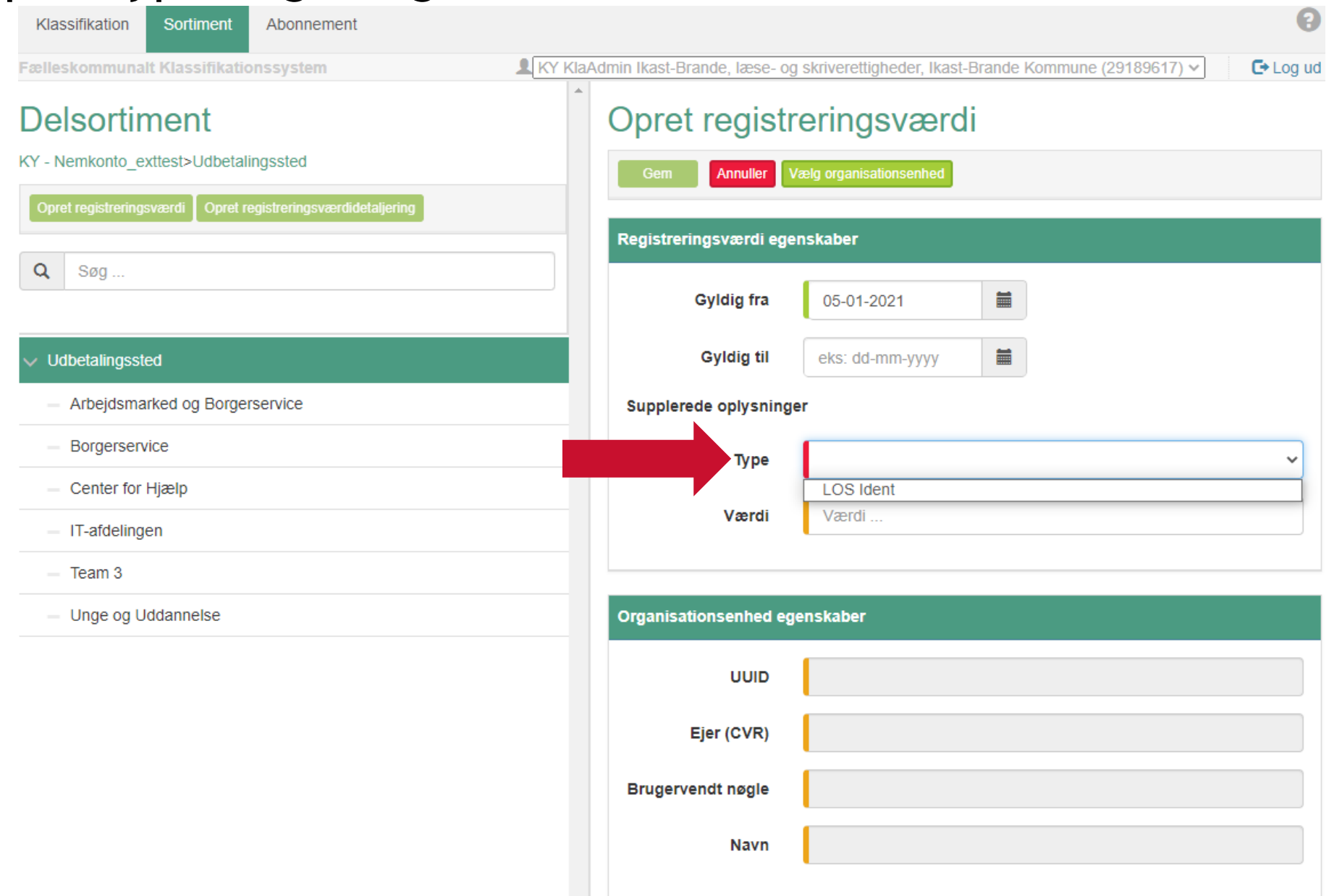

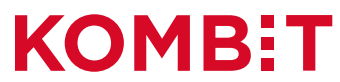

#### Indtast værdien for "LOS ident"

#### Opret registreringsværdi

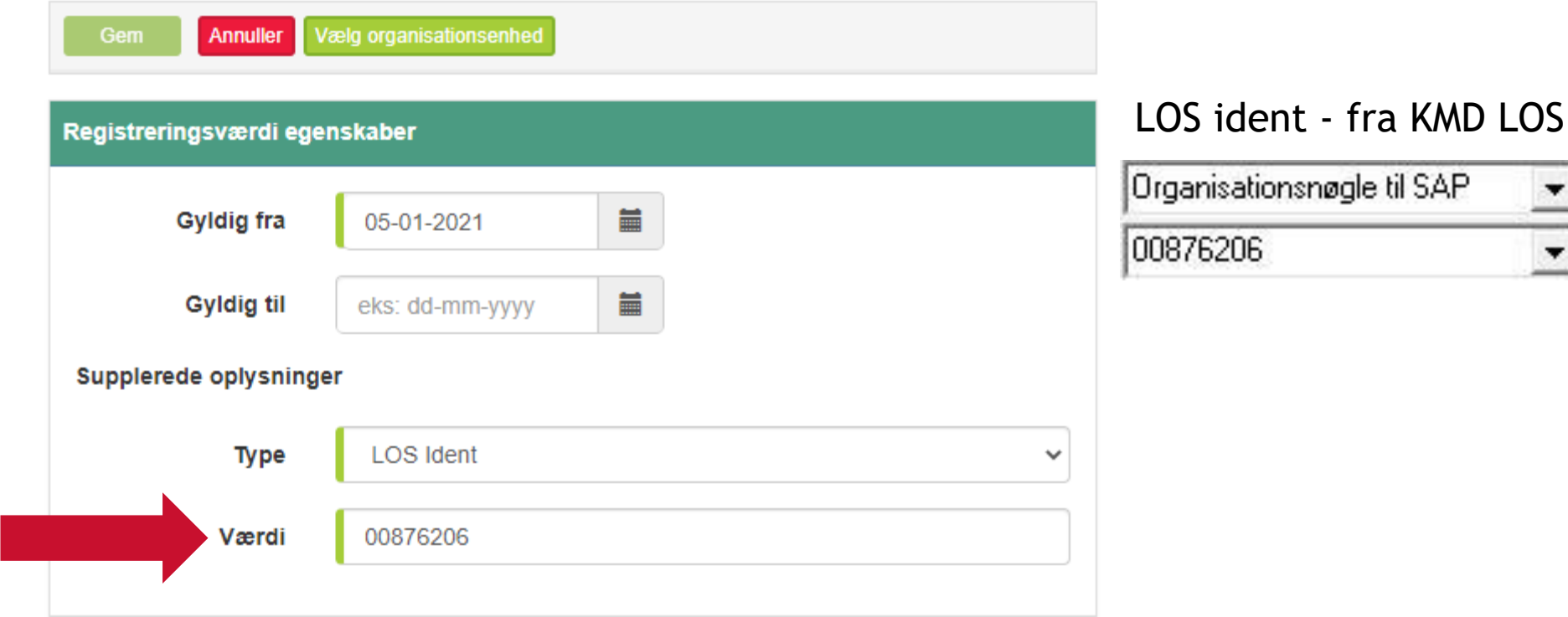

I pilotkommunerne: Tal på 8 cifre

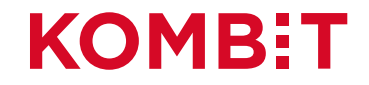

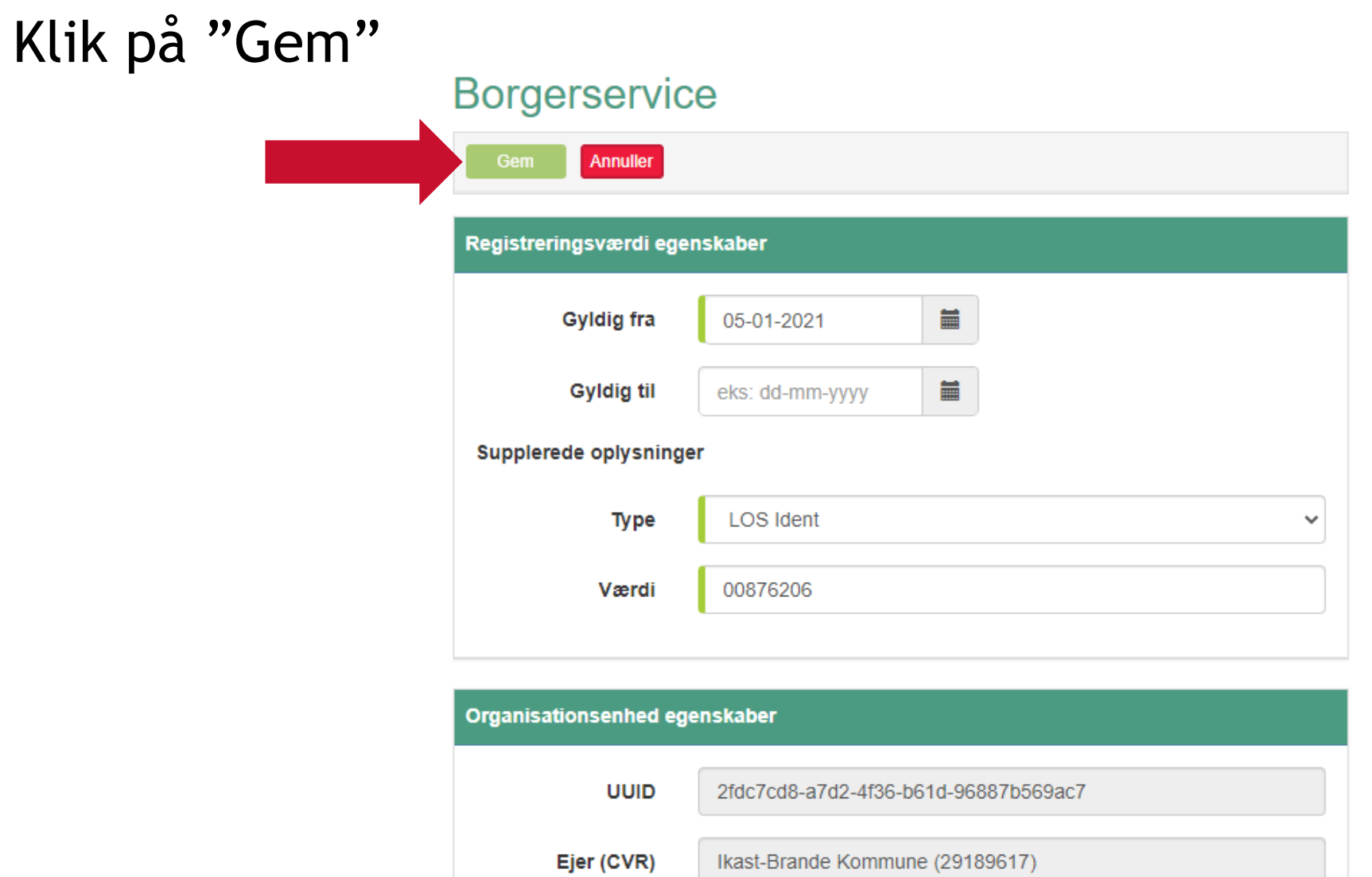

Borgerservice

2fdc7cd8-a7d2-4f36-b61d-96887b569ac7

**Brugervendt nøgle** 

**Navn** 

#### **KOMB:T**

#### $\boldsymbol{\Theta}$ Abonnement Klassifikation Sortiment Fælleskommunalt Klassifikationssystem KY KlaAdmin Ikast-Brande, læse- og skriverettigheder, Ikast-Brande Kommune (29189617) v  $C^*$  Log ud **Borgerservice** KY - Nemkonto exttest>Udbetalingssted **E** Rediger **X** Slet Opret registreringsværdi Opret registreringsværdidetaljering Registreringsværdi egenskaber  $Q$  Søg ... b841dc9f-e281-4d9d-a1b1-6cf953e6b46a **UUID** Ikast-Brande Kommune (29189617) Ejer (CVR)  $\vee$  Udbetalingssted 00876206 Værdi Arbejdsmarked og Borgerservice Type LOS Ident (9bb4331f-0d3c-4f39-a524-538372d88868) Borgerservice Gyldig fra 05-01-2021 Center for Hjælp Gyldig til - IT-afdelingen Registreringstidspunkt 05-01-2021 15:14:47  $-$  Team 3 05-01-2021 15:14:47 Senest ændret - Unge og Uddannelse Organisationsenhed egenskaber

#### Gentag evt. for flere organisatoriske enheder, der skal være Udbetalingssteder. Ellers er opgaven nu løst.

#### **UUID** 2fdc7cd8-a7d2-4f36-b61d-96887b569ac7 Ikast-Brande Kommune (29189617) Ejer (CVR) Brugervendt nøgle 2fdc7cd8-a7d2-4f36-b61d-96887b569ac7 Navn Borgerservice

#### **Delsortiment**

**KOMB:T** 

# **AFSNIT 5** RELEVANTE ROLLER OG RETTIGHEDER IFT. NEMKONTO

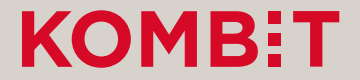

#### Relevante roller & rettigheder ift. NemKonto – LOS niveau

Disse roller giver mulighed for at foretage specifikke handlinger på den specifikke LOS enhed (Udbetalende enheds-niveau):

- **NKS-VISKOH:** Adgang til at se betalinger med ydelsesarten NKSKOH tilknyttet (Kontanthjælp m.m.)
- **NKS-BETSTA:** Adgang til standsning af enkelt betaling. Denne rolleprofil knyttes til et bestemt LOS-enhedsniveau.
- **NKS-BUNSTA:** Adgang til at standse et bundt af betalinger. Denne rolleprofil knyttes til et bestemt LOS-enhedsniveau.
- **NKS-VISUYD:** Adgang til at se betalinger uden ydelsesart (APØsager, fordi KY ikke sætter NKS-ydelsesart ved APØ-sager).

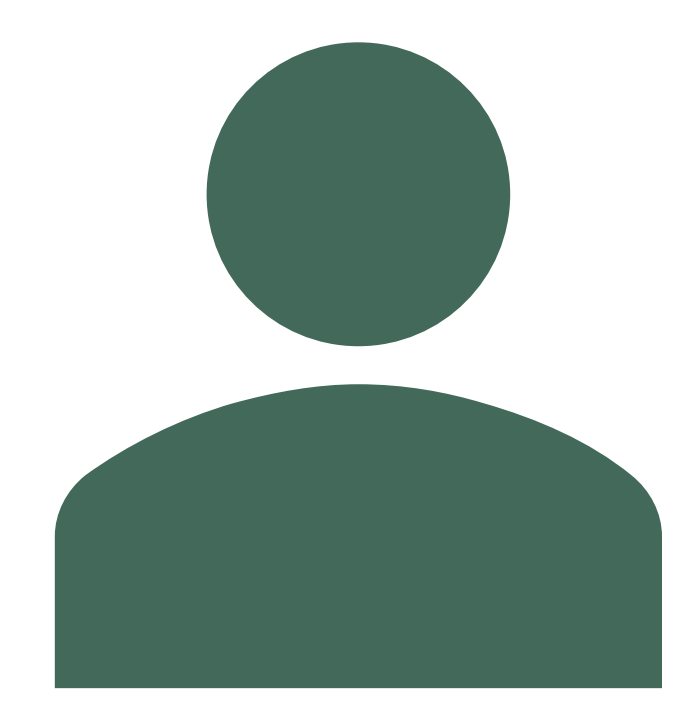

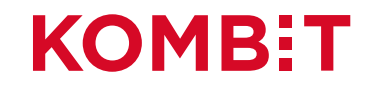

#### Relevante roller & rettigheder ift. NemKonto – Myndighedsniveau

Disse roller giver mulighed for at foretage specifikke handlinger på Myndighedsniveau (Kommuneniveau):

- **NKS-KTOVIS:** Adgang til at vise NemKonti og Specifikke konti.
- **NKS-KTOADM:** Adgang til at vise, oprette, rette og slette NemKonti og Specifikke konti.
- **NKS-YDEADM:** Adgang til at vise, oprette, rette og slette ydelsesarter for en given offentlig myndighed.
- **NKS-SØGBET:** Adgang til Betalingsmenu og søgebillede for enkeltbetalinger.
- **NKS-SØGBUN:** Adgang til Betalingsmenu og søgebillede for bundter

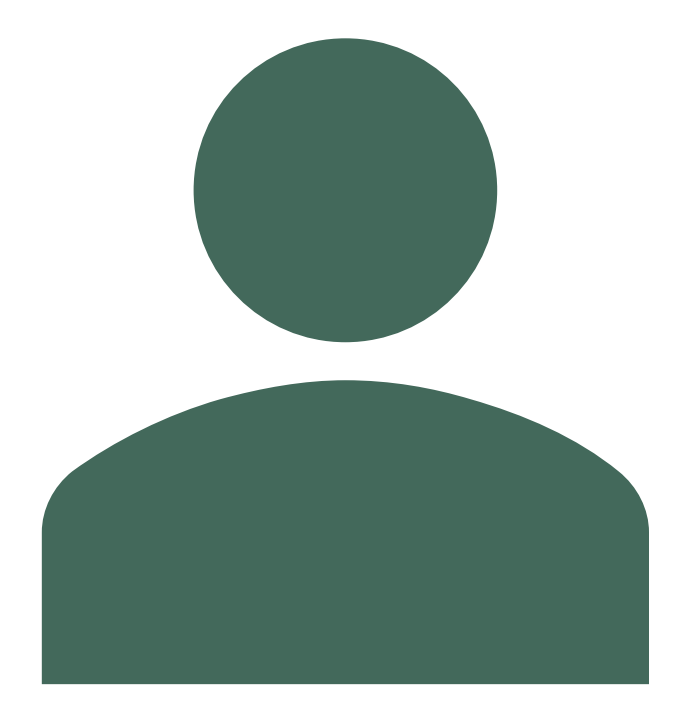

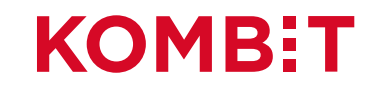

### Mere info vedr. NemKonto

[Sagsbehandlervejledning: https://www.nemkonto.dk/Myndighed/Brug-af-](https://www.nemkonto.dk/Myndighed/Brug-af-Nemkonto/Sagsbehandlervejledning)Nemkonto/Sagsbehandlervejledning

[Udbetalende enhed: https://www.nemkonto.dk/da/Myndighed/Spoergsmaal-og-svar/Hvad-er-en](https://www.nemkonto.dk/da/Myndighed/Spoergsmaal-og-svar/Hvad-er-en-udbetalende-enhed)udbetalende-enhed

[Nemkonto håndbog: https://www.nemkonto.dk/da/Myndighed/Brug-af-Nemkonto/Nemkonto](https://www.nemkonto.dk/da/Myndighed/Brug-af-Nemkonto/Nemkonto-haandbogen)haandbogen

[Rolleprofiler på LOS enhedsniveau: https://www.nemkonto.dk/Myndighed/Teknisk](https://www.nemkonto.dk/Myndighed/Teknisk-info/Rolleprofiler/Rolleprofiler-paa-LOS-enhedsniveau)info/Rolleprofiler/Rolleprofiler-paa-LOS-enhedsniveau

[Rolleprofiler på myndighedsniveau: https://www.nemkonto.dk/Myndighed/Teknisk](https://www.nemkonto.dk/Myndighed/Teknisk-info/Rolleprofiler/Rolleprofil-paa-myndighedniveau)info/Rolleprofiler/Rolleprofil-paa-myndighedniveau

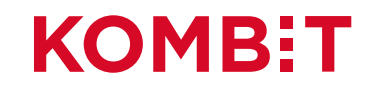

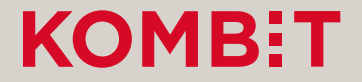

# **AFSNIT 6** NYE YDELSESTYPER (ANALYSER OG BESLUT BEHOVET FOR MAPNING I OMSÆTNINGSTABEL)

## Kommunes skal vælge en tilgang til mapning

#### **Det er forskelligt fra kommune til kommune, tilgang der vælges ift. mapningen:**

**Tilgang 1 – Fuld**: Mapning af kombinationer: (Anbefalet)

- **Fordel:** Sikkerhed på at alt bliver mappet og man undgår at der kommer fejl. Verifikationen af omsætningstabellen vil have større sikkerhed, da finansbilaget kan accepteres af ERP-systemet.
- **Ulempe:** Større mapningsarbejde, da der findes mange forskellige ydelser i KY.

**Tilgang 2 – Delvist:** Mapning af de kombinationer kommunen skal bruge ift. KY

- **Fordel:** Kan gøres hurtigere, da det kun er de ydelser der skal bruges i KY der skal mappes.
- **Ulempe:** Vil få fejl jf. verificering af omsætningstabel, da der ikke er mappet til alle ydelser. Finansbilaget accepteres ikke og det er nødvendigt at kigge på status for de enkelte posteringer.

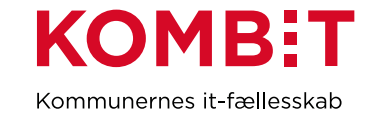

### Centrale dimensioner i KY-posteringen

- **1. Konto:** Denne dimension anvendes ved alle.
- **2. Kontodetaljering (Frivillig):** Kan opsættes kommunalt for enkeltydelser og andre ydelser og vil derefter kunne benyttes af sagsbehandler, hvorefter der vil posteres med den (Kommunale detaljeringer).
- **3. Omkostningssted:** Udledes ud fra sagens ansvarlig enhed ved at søge op i SF1500 STS Organisation-hierarkiet til et omkostningssted i det kommunale sortiment rammes.
- **4. Betalingstilstand:** Betalingstilstand anvendes til at differentiere udgifter og indtægter ifm. en ydelseskontering. Det er en ekstra dimension, der påføres posteringerne vedr. Driftskonto Ydelse.
	- **Primær Driftskontering:** Anvendes som udgangspunkt ved driftspostering af ydelse udbetalt fra KY.
	- **God Tro – Administrativ:** Anvendes når en borger har været i god tro, og der dermed ikke rejses et krav mod borgeren ifm. for meget udbetalt ydelse.
	- **Dækning på fordring:** Anvendes ved indbetaling på en fordring. KY anvender denne, når KY får en besked fra kommunens debitorsystem, om at der er foretaget en indbetaling i debitorsystemet på en fordring, som KY er ansvarlig for.
- **5. OrganisatoriskReference:** Udledes ud fra sagens ansvarlig enhed ved at søge op i SF1500 STS Organisation-hierarkiet til en "organisatorisk\_enhed" i det kommunale sortiment rammes (Omkostningssted er altid sat, når denne er sat, så en kommune kan vælge at se bort fra denne).
- **6. SE-nummer:** Sættes ved afregningskonti ift. skat.

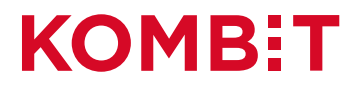

# Forskellig grupper af konti KY anvender

#### **Konto:** Denne dimension anvendes ved alle posteringer.

Forskellige slags konti (der er over 200 i alt):

- Driftskonto Ydelse (én konto per ydelseskode)
- Driftskonto OP-bidrag
- Driftskonto ATP-bidrag (kommune-andel)
- Driftskonto Øreafrunding
- Mellemregning Bankkonto
- Mellemregningskonti Skat (Flere: A-skat, ATP, AMB og OP) ("Afregningskonti" ift. Skat)
- Mellemregningskonti for APØ
- Mellemregningskonti Øvrige (Flere: NemKonto, Kontantbilag, FUB, Debitorindbetaling fra KY, Indbetaling fra UDK Pension, Debitor fordring dækning/afskrivning)
- Mellemregningskonti Særlig støtte og Boligstøtte fra UDK: Disse benyttes ved manuel kontering. Det anbefales at benytte netop Konto og Omkostningssted, men det er muligt at angive øvrige.
- Manuel kontering (ikke en slags konto, men en måde at postere på): Det er generelt muligt at lave manuel kontering på alle konti, hvor en kommunal bruger af systemet kan lave posteringer, der ikke lever op til nedenstående regelsæt, der gælder når KY posterer automatisk. Kontodetaljering kan sættes for de konti, hvor det er opsat i sortimentet i kommunen.

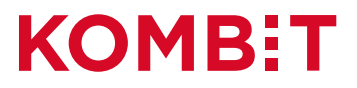

# Dimensioner på posteringer

**Tabellen nedenfor viser på, hvilke konto de forskellige dimensioner sættes ved:** 

- "**X**" = Betyder altid,
- "**-**" = Betyder aldrig
- "**O**" = Betyder i visse tilfælde

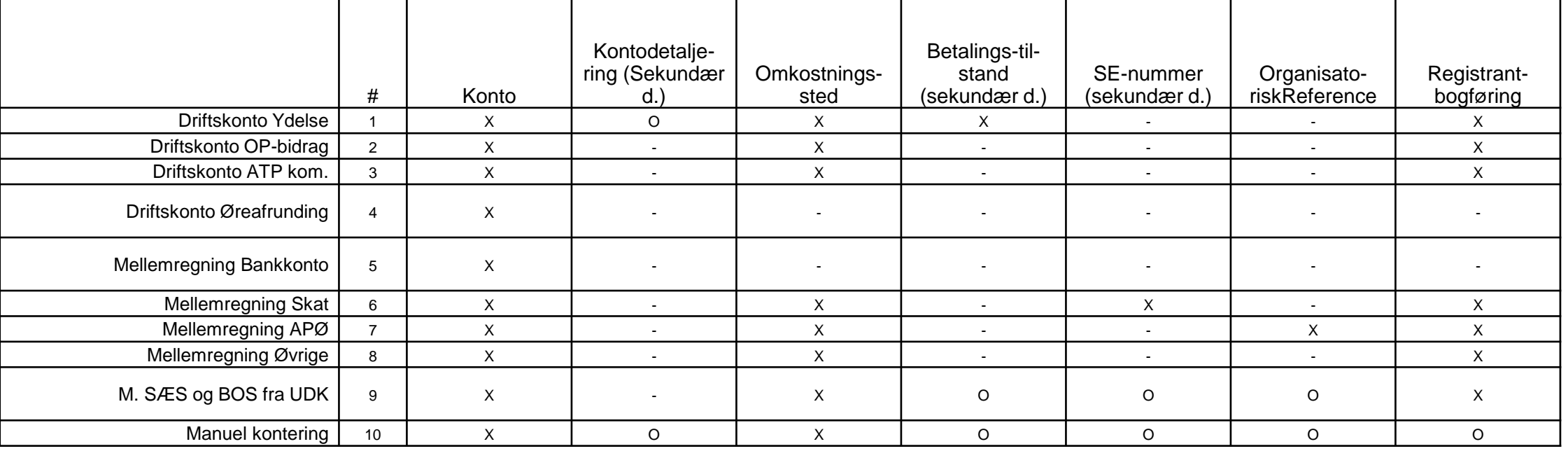

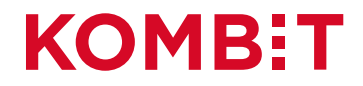

# **AFSNIT 7 ÆNDRING TIL FORDRINGER**

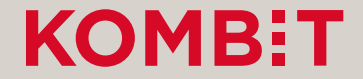

#### Klargøring ift. krav, som oprettes af KY

- Formålet med denne mapning er at Debitor skal kunne modtage nye debitorkonti og fordringer fra KY
- For at dette kan ske, skal der laves en omsætning/mapning i kommunens debitorsystem.
- Hvordan den konkrete mapning foregår, afhænger af mulighederne i det enkelte debitorsystem. Brug deres vejledninger.

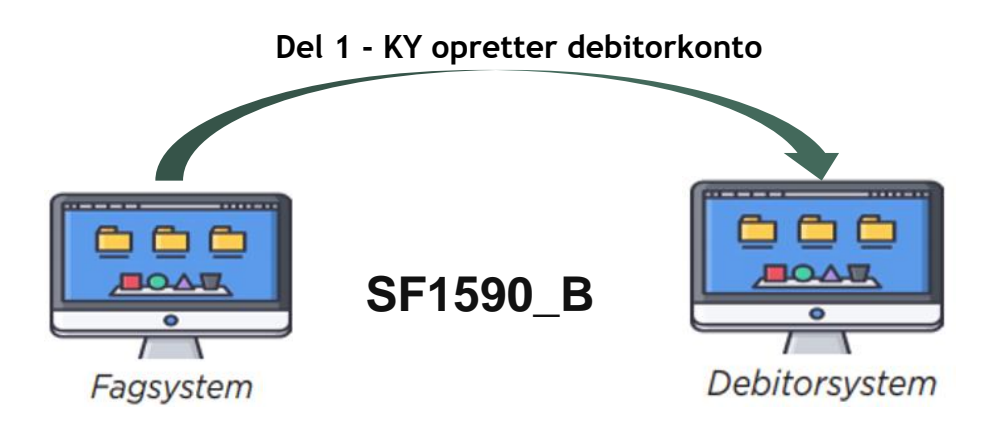

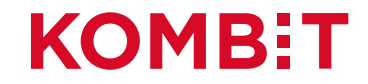

### Hvilke værdier skal mappes i ERP-systemet?

- Omsætningstabellen vil typisk omfatte en samlet omsætning af følgende værdier som stammer fra KYs debitorsortiment. Der er tale om 5 centrale værdier fra STS Klassifikation, KYs debitorsortiment:
	- Debitorkontotype Central værdi
	- Fordring.Kravtype Central værdi
	- Udbetalingsparagraf Central værdi
	- Tilbagebetalingsparagraf Central værdi
	- Organisationsenheder for debitorkonto Kommunal værdi
- Disse værdier skal mappes, dvs. omsættes, til de interne værdier i kommunens debitorsystem, fx:
	- Betalingsart/Debitorgrupper

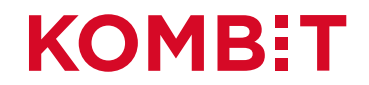

### Debitorkontotyper

- Der findes 2 forskellige debitorkontotyper som KY anvender:
	- **KY Netto** (Debitorkonto for fordringer fra KY med angivelse af fordringstype til inddrivelse)
	- **KMD Aktiv (**Debitorkontotype for KMD Aktiv krav)
- Hver af disse debitorkontotyper har sine egne "FordringKravtyper" der definerer det enkelte krav.
- Debitorkontotyperne er delsortimenter under KYs debitorsortiment i STS Klassifikation.

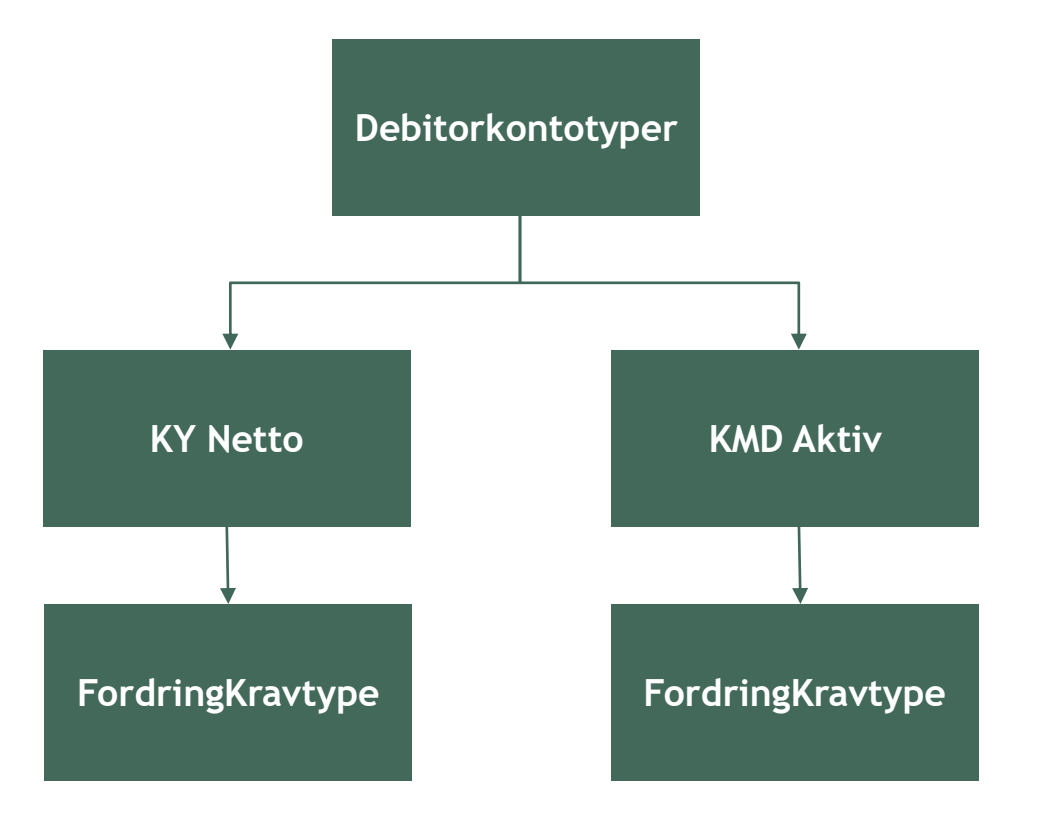

#### **KOMB:T**

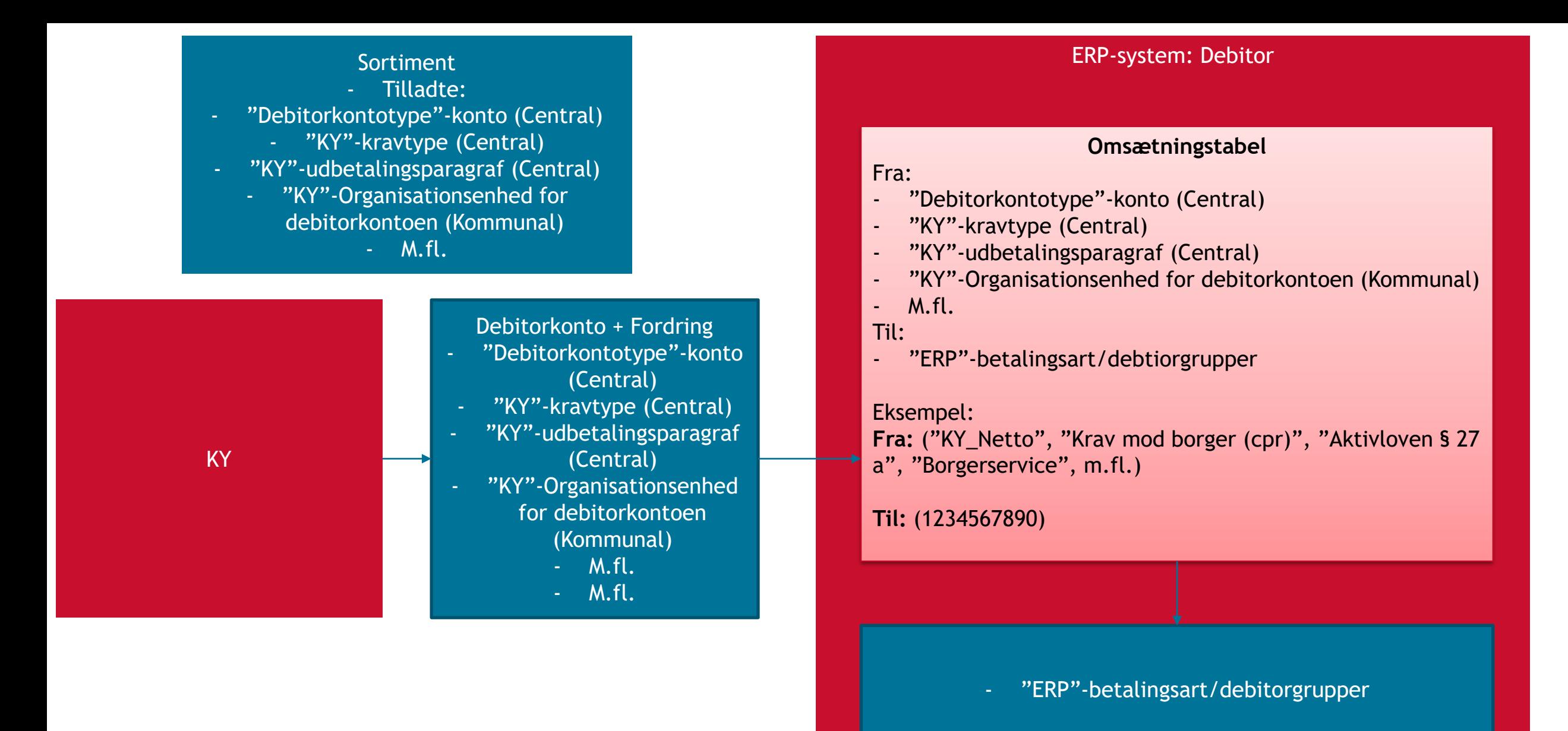

#### **KOMB:T**

#### Udsnit af bilag: KY - Paragraffer - Fordringstypematrice version 2.0 (Public)

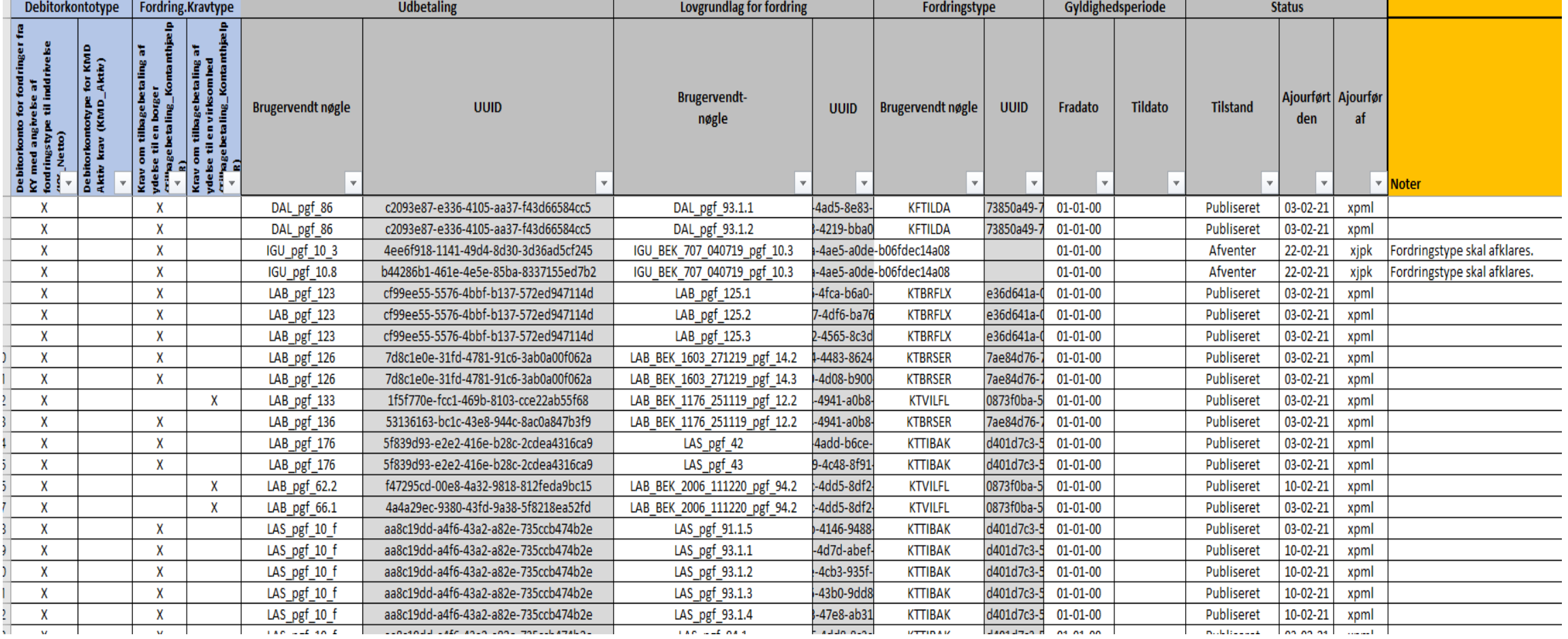

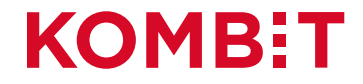